# **Simulacije putanja planeta pomoću programskog jezika Python**

**Mimica, Roko**

### **Master's thesis / Diplomski rad**

**2019**

*Degree Grantor / Ustanova koja je dodijelila akademski / stručni stupanj:* **University of Zagreb, Faculty of Science / Sveučilište u Zagrebu, Prirodoslovno-matematički fakultet**

*Permanent link / Trajna poveznica:* <https://urn.nsk.hr/urn:nbn:hr:217:465269>

*Rights / Prava:* [In copyright](http://rightsstatements.org/vocab/InC/1.0/) / [Zaštićeno autorskim pravom.](http://rightsstatements.org/vocab/InC/1.0/)

*Download date / Datum preuzimanja:* **2024-05-20**

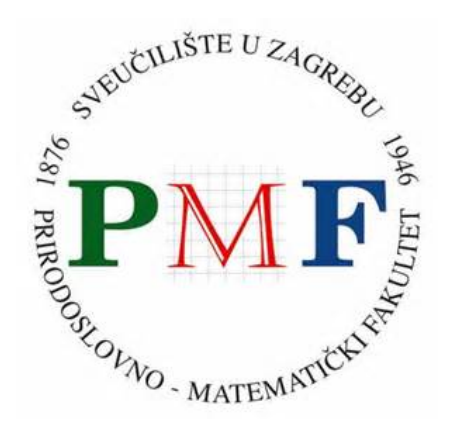

*Repository / Repozitorij:*

[Repository of the Faculty of Science - University o](https://repozitorij.pmf.unizg.hr)f [Zagreb](https://repozitorij.pmf.unizg.hr)

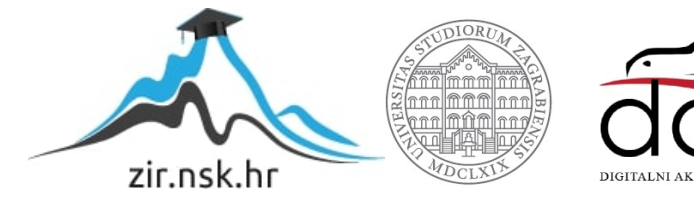

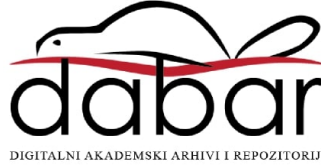

# <span id="page-1-0"></span>SVEUČILIŠTE U ZAGREBU PRIRODOSLOVNO-MATEMATIČKI FAKULTET FIZIČKI ODSJEK

Roko Mimica

# SIMULACIJE PUTANJA PLANETA POMOĆU PROGRAMSKOG JEZIKA PYTHON

Diplomski rad

Zagreb, 2019.

# SVEUČILIŠTE U ZAGREBU PRIRODOSLOVNO-MATEMATIČKI FAKULTET FIZIČKI ODSJEK

# INTEGRIRANI PREDDIPLOMSKI I DIPLOMSKI SVEUČILIŠNI STUDIJ FIZIKA I INFORMATIKA; SMJER NASTAVNIČKI

# **Roko Mimica**

Diplomski rad

# Simulacije putanja planeta pomoću **programskog jezika Python**

Voditelj diplomskog rada: prof. dr. sc. Tamara Nikšić

Ocjena diplomskog rada:

Povjerenstvo: 1.

2.

3.

Datum polaganja:

Zagreb, 2019.

Zahvaljujem se svojoj obitelji na razumijevanju i podršci, svojim profesorima na prenesenom znanju i trudu te kolegama na ugodnom društvu i pomoći. Naposlijetku se zahvaljujem svojoj mentorici na razumijevanju i pomoći u izradi ovog diplomskog rada.

### **Sažetak**

U ovom radu ćemo prikazati računalnu simulaciju Keplerovog problema i diskutirati njenu primjenu u istraživački usmjerenoj nastavi fizike. Keplerov problem je specijalan slučaj problema dvaju tijela gdje tijela međudjeluju centralnim silama koje opadaju s kvadratom udaljenosti. U tom sluˇcaju problem dvaju tijela možemo svesti na problem jednog tijela u centralnom polju koji možemo riješiti analitički, a potom koristeći to rješenje možemo rekonstruirati orbite zasebnih tijela. Uz pomoć vis-viva jednadžbe i činjenice da je kutna količina gibanja konstantna u slučaju da na tijelo djeluje samo centralna sila, možemo izraˇcunati iznose relativnih brzina tijela na bilo kojem položaju u orbiti. Da bi bila primjenjivija u obrazovne svrhe, simulacija prikazuje grafove ovisnosti iznosa relativnih brzina i udaljenosti izmedu tijela o kutu kojeg ¯ vektor položaja planeta formira s pozitivnom x osi te po potrebi demonstrira drugi i treći Keplerov zakon. Da bi što manje ovisila o vrsti računala i instaliranim programskim paketima, za izradu simulacije koristili smo VPython (verzija 7) te Glowscript (verzija 2.8) u Glowscript IDE razvojnom okruženju.

Ključne riječi: Keplerov problem, Keplerovi zakoni, računalne simulacije, VPython, Glowscript

# Simulating planetary orbits with programming language Python

## **Abstract**

In this thesis we demonstrate a computer simulation of Kepler problem and discuss its application for educational purposes. Kepler problem is a special case of two body problem where bodies interact exclusively by a central force that declines in strength as the inverse square of the distance. In this case, the two body problem can be reduced to one body acted on by an external central gravitational force whose analytical solution can be used to return to the real two-body problem and solve for the actual motion of the two original bodies. Using the vis-viva equation and a fact that in the case when the only force on the body is a central force, angular momentum with respect to the origin is a constant of motion, we can calculate relative speed of the two bodies and angular speed of the individual bodies at any position in orbit. In order to make the simulation more useful for educational purposes, it shows diagrams of relative speeds and distances between bodies with respect to the angle which the position vector of the bodies makes with the positive x axis. Simulation, if necessary, can also demonstrate second and third Kepler law, and was programmed using VPython (version 7) and Glowscript (version 2.8) in Glowscript IDE integrated development enviroment to minimize the dependence on operating systems and installed packages.

Keywords: Kepler problem, Kepler's laws, computer simulations, VPython, Glowscript

# **Sadržaj**

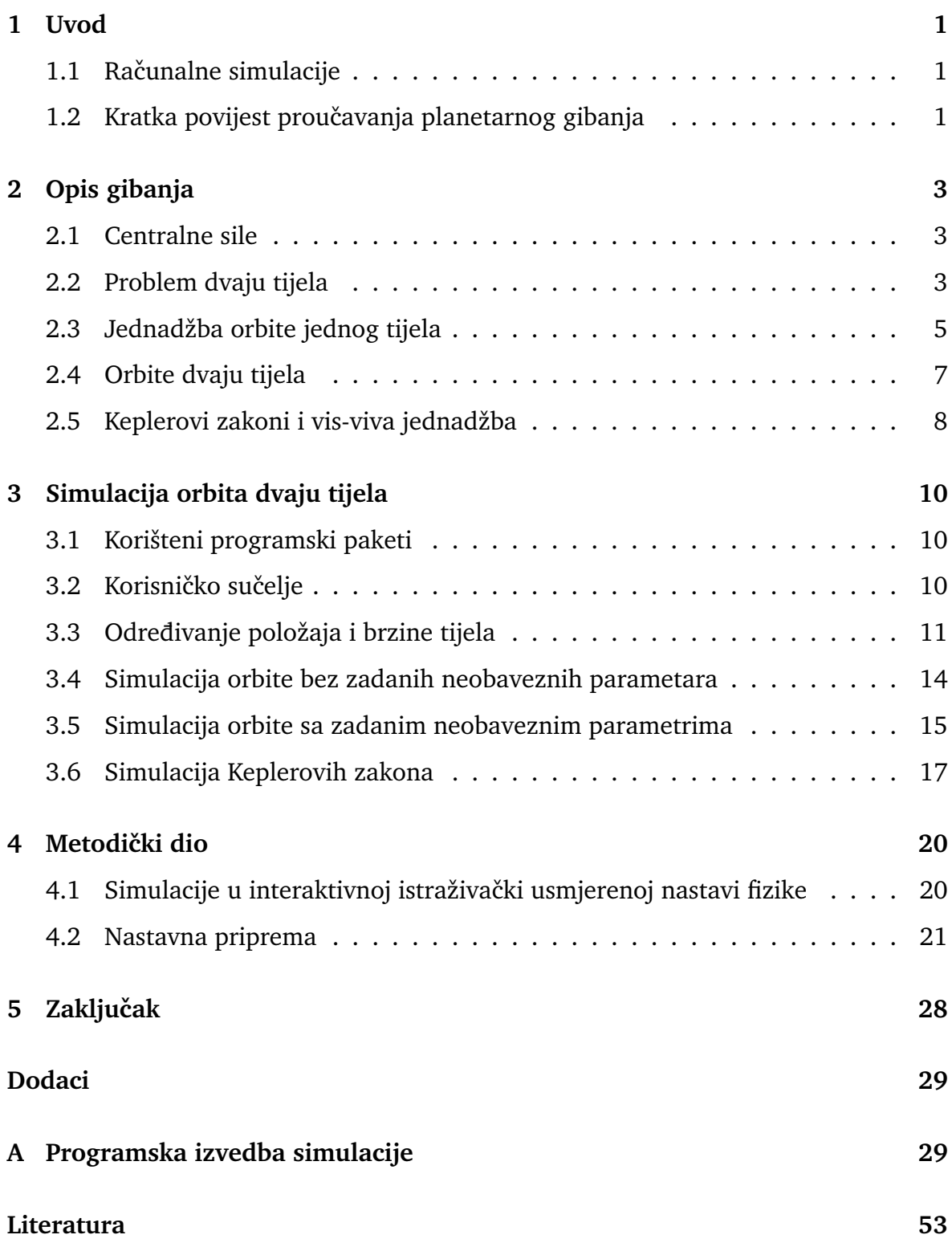

# <span id="page-8-0"></span>**1 Uvod**

## <span id="page-8-1"></span>*1.1 Raˇcunalne simulacije*

U najužem smislu, računalna simulacija je program kojeg pokrećemo na računalu i koji koristi postepene, korak po korak metode kako bi aproksimirao ponašanje matematičkog modela koji se odnosi na nekakav realan ili hipotetski sustav. Algoritam kao ulaz prima vrijednosti parametara sustava u nekom vremenu t te računa stanje sustava u vremenu t+∆t. Iz vrijednosti koje karakteriziraju drugo stanje, algoritam računa stanje sustava u trenutku t+2 $\Delta t$  itd. U širem smislu, računalne simulacije možemo smatrati kao sveobuhvatnu metodu za prouˇcavanje sustava koja se referira na čitav proces. Proces uključuje biranje i implementiranje modela u obliku koji se može izvesti na raˇcunalu, na naˇcin da raˇcunamo izlazne vrijednosti algoritma te vizualiziramo i analiziramo dobivene podatke [\[4\]](#page-60-0).

Matematičkim modelom sustava pokušavamo pronaći analitička rješenja koja nam omogućuju predviđanje ponašanja sustava za zadani skup parametara i početnih uvjeta. No, raˇcunalne simulacije se ˇcesto koriste i pri modeliranju sustava koji nemaju analitičkih rješenja. U tom slučaju sustav rješavamo numerički, metodama poput Runge-Kutta, Eulerove, implicitnom trapeznom itd.

U interaktivnoj istraživački usmjerenoj nastavi fizike, računalne simulacije fizikalnih sustava su od posebnog značaja za provođenja pokusa koji su preskupi, vremenski prezahtjevni ili preopasni da bi se izvodili u nastavnom okruženju, ili zahtjevaju visoke eksperimentalne vještine.

U ovom radu ´cemo modelirati orbite dvaju tijela pod utjecajem centralnih (gravitacijskih) sila uz pomoć analitičkih rješenja Keplerovog problema.

## <span id="page-8-2"></span>*1.2 Kratka povijest prouˇcavanja planetarnog gibanja*

Astronomija je najstarija od svih prirodnih znanosti. Rane civilizacije su povezivale nebeske objekte s bogovima, a gibanja istih objekata s prirodnim fenomenima poput kiše, suše, godišnjih doba itd. Kako su se civilizacije razvijale, potreba za efikasnim metodama ˇcuvanja podataka socijalnih aktivnosti tokom dužih vremenskih perioda postala je društveni imperativ. Prouˇcavanja gibanja planeta, primarno Sunca i Mjeseca u odnosu na Zemlju čovječanstvu su dala prve kalendare.

Od antičke Grčke do istraživanja astronoma Nikole Kopernika i Johannesa Keplera, vjerovalo se u geocentrični model svemira u kojem se planeti gibaju po kružnim orbitama konstantnim brzinama. Aristotel je vjerovao da se Sunce, Mjesec, planeti i zvijezde gibaju po kružnim orbitama oko stacionarne Zemlje [\[5\]](#page-60-1). Na temelju te ideje, Klaudije Ptolomej u 2 st.pr.Kr. stvara kompletan kozmološki model, gdje je Zemlja nepomična u središtu dok se svaki planet giba po manjoj kružnici zvanom epicikl, čiji se centar giba po većoj kružnici zvanoj deferent [\[3\]](#page-60-2). Ptolomejev model se, uz male preinake, održao sve do 16 st.

U 16 st. Nikola Kopernik otkriva da bi se Ptolomejev model mogao poboljšati ukoliko bi umjesto Zemlje u središte svemira postavili Sunce [\[5\]](#page-60-1). U Kopernikovom modelu, povremeno retrogardno gibanje planeta proizlazi iz kombiniranog gibanja Zemlje i ostalih planeta. Kako se Zemlja giba oko Sunca većom brzinom, periodički "prestiže" vanjske planete zbog čega opažamo kao da se gibaju unatrag. Kopernikov model, iako poboljšanje u odnosu na Ptolomejev, još uvijek smatra da se planeti gibaju u kružnim orbitama konstantnim brzinama.

Johannes Kepler je prihvatio Kopernikovu heliocentričnu ideju, i koristeći iznimno precizna mjerenja pozicija planeta danskog astronoma Tycha Brachea formulira tri zakona planetarnog gibanja. Prvi zakon nam govori da se planeti oko Sunca gibaju po eliptičnim putanjama sa Suncem u fokusu. Drugi zakon opisuje brže gibanje planeta duž svoje eliptične putanje bliže Suncu. Treći zakon daje precizan odnos veličina planetarnih orbita i vremena potrebnog da planet zatvori svoju putanju. Kepler je napustio ideju kružnih putanja tek nakon što je iscrpio sve mogućnosti da poveže orbitu Marsa sa nekom vrstom kružnog gibanja.

Iako je Kepler otkrio zakonitosti gibanja planeta u Sunˇcevom sustavu, uzrok planetarnog gibanja i njegov matematički opis formulirao je Isaac Newton, postuliravši da se sve mase privlaˇce silom proporcionalnom njihovim masama, a obrnuto proporcionalnom kvadratima njihovih udaljenosti.

# <span id="page-10-0"></span>**2 Opis gibanja**

### <span id="page-10-1"></span>*2.1 Centralne sile*

Pretpostavimo da se čestica mase  $m$  giba u polju centralne sile. Centralnim silama zovemo sile čiji potencijal ovisi samo o udaljenosti od izvora. Ukoliko se izvor nalazi u ishodištu, za potencijalnu energiju vrijedi  $U(\vec{r}) = U(r)$ . Posljedica takvog potencijala je radijalna sila čiji iznos ovisi samo o r [\[1\]](#page-60-3)

$$
\vec{F}(\vec{r}) = -\nabla U(r) = -\frac{dU}{dr}\hat{r}.
$$
\n(2.1)

Primjer centralnih sila su gravitacijska i elektrostatska sila, za koje vrijedi  $U(r) \propto$  $1/r$ . Promotrimo vremensku promjenu kutne količina gibanja čestice na koju djeluje isključivo centralna sila. Vremenska promjena kutne količine gibanja jednaka je zakretnom momentu  $\vec{M}$ 

<span id="page-10-3"></span>
$$
\frac{d\vec{L}}{dt} = \vec{M} = \frac{d}{dt}(\vec{r} \times \vec{p}) = \frac{d\vec{r}}{dt} \times \vec{p} + \vec{r} \times \frac{d\vec{p}}{dt} = \vec{v} \times (m\vec{v}) + \vec{r} \times \vec{F} = 0,
$$
 (2.2)

jer  $\vec{F}\propto\vec{r}$ i vektorski produkt dva paralelna vektora iznosi 0, stoga nema promjene kutne količine gibanja u vremenu i konstantan je vektor

$$
\frac{d\vec{L}}{dt} = 0 \Longrightarrow \vec{L} = konst.
$$
\n(2.3)

Iz definicije kutne količine gibanja

$$
\vec{L} = \vec{r} \times \vec{p} = m\vec{r} \times \dot{\vec{r}},\tag{2.4}
$$

sljedi da je vektor kutne količine gibanja okomit na vektore položaja i brzine, što znači da se putanja čestice nalazi u ravnini okomitoj na vektor  $\vec{L}.$  Koordinatni sustav orijentiramo tako da će vektor  $\vec{L}$  biti usmjeren u smjeru z osi, a putanja čestice će se nalaziti u xy ravnini.

#### <span id="page-10-2"></span>*2.2 Problem dvaju tijela*

Promatramo sustav dvije čestice koje međudjeluju centralnom silom. Položaje čestica označimo s  $\vec{r}_1$  i  $\vec{r}_2$ , a potencijalnu funkciju s U( $|\vec{r}_1 - \vec{r}_2|$ ). Jednadžbe gibanja su

<span id="page-11-0"></span>
$$
m_1 \ddot{\vec{r}}_1 = -\nabla_{\vec{r}_1} U(|\vec{r}_1 - \vec{r}_2|), \qquad (2.5)
$$

<span id="page-11-1"></span>
$$
m_2 \ddot{\vec{r}}_2 = -\nabla_{\vec{r}_2} U(|\vec{r}_1 - \vec{r}_2|). \tag{2.6}
$$

Treći Newtonov zakon nalaže da su sile jednakog iznosa i suprotnog smjera, pa koristimo relaciju

$$
\nabla_{\vec{r}_1} U(|\vec{r}_1 - \vec{r}_2|) = -\nabla_{\vec{r}_2} U(|\vec{r}_1 - \vec{r}_2|) = \nabla_{\vec{r}} U(|\vec{r}|), \tag{2.7}
$$

gdje je  $\vec{r} \equiv \vec{r}_1 - \vec{r}_2$ . Zbrojimo jednadžbe [\(2.5\)](#page-11-0) i [\(2.6\)](#page-11-1)

<span id="page-11-2"></span>
$$
m_1 \ddot{\vec{r}}_1 + m_2 \ddot{\vec{r}}_2 = 0 \Longrightarrow \frac{d^2}{dt^2} (m_1 \vec{r}_1 + m_2 \vec{r}_2) = 0.
$$
 (2.8)

Kombinaciju u zagradi prepoznajemo kao definiciju centra mase sustava

$$
m_1 \vec{r}_1 + m_2 \vec{r}_2 = (m_1 + m_2) \vec{R}_{cm}, \tag{2.9}
$$

što nam govori da se iz jednadžbe [\(2.8\)](#page-11-2) može zaključiti da se centar mase može gibati samo jednoliko po pravcu. Pošto su svi inercijalni sustavi ravnopravni, izabiremo onaj kojem centar mase miruje u ishodištu

$$
m_1 \vec{r}_1 + m_2 \vec{r}_2 = 0 \Longrightarrow \vec{r}_1 = -\frac{m_2}{m_1} \vec{r}_2.
$$
 (2.10)

Kao drugu kombinaciju vektora $\vec{r}_1$ i  $\vec{r}_2$ , linearno nezavisnu od položaja centra mase biramo relativnu koordinatu  $\vec{r}$ , do čije jednadžbe gibanja dolazimo oduzimanjem jednadžbi [\(2.5\)](#page-11-0) i [\(2.6\)](#page-11-1).

$$
\ddot{\vec{r}} = -\frac{m_1 + m_2}{m_1 m_2} \nabla_{\vec{r}} U(|\vec{r}|). \tag{2.11}
$$

Ovime smo početni problem, koji je uključivao dva tijela masa  $m_1$  i  $m_2$  i centralnu silu  $U(|\vec{r}_1 - \vec{r}_2|)$ , sveli na ekvivalentan problem jednog tijela mase  $\mu = \frac{m_1 m_2}{m_1 + m_2}$  $\frac{m_1m_2}{m_1+m_2}$  koje se giba u centralnom polju  $U(|\vec{r}|)$ 

$$
\frac{m_1 m_2}{m_1 + m_2} \ddot{\vec{r}} = -\nabla_{\vec{r}} U(|\vec{r}|) \Longrightarrow \mu \ddot{\vec{r}} = -\nabla_{\vec{r}} U(|\vec{r}|). \tag{2.12}
$$

Masu  $\mu = \frac{m_1 m_2}{m_1 + m_2}$  $\frac{m_1m_2}{m_1+m_2}$  zovemo reduciranom masom sustava.

### <span id="page-12-0"></span>*2.3 Jednadžba orbite jednog tijela*

Ekvivalentan problem jednog tijela ima dvije konstante gibanja, ukupnu energiju i kutnu količinu gibanja oko ishodišta. Energija je konstanta jer je centralna sila u uvodnom problemu dva tijela konzervativne prirode. Kutna količina gibanja je konstantna jer nema zakretnog momenta u odnosu na ishodište [\(2.2\)](#page-10-3) [\[2\]](#page-60-4). Vektor kutne količine gibanja smo usmjerili u smjeru pozitivne z osi, i razmatramo orbite u xy ravnini.

Razmotrimo tijelo mase  $\mu$ , koje kruži oko neke točke pod utjecajem privlačne gravitacijske sile

$$
\vec{F} = -G \frac{m_1 m_2}{r^2} \hat{r}.
$$
 (2.13)

Potencijalna energija, s izborom referentne točke u beskonačnosti  $U(\infty) = 0$  je dana s

$$
U(r) = -\frac{Gm_1m_2}{r}.
$$
\n(2.14)

Ukupna energija E, iskazana kao zbroj kinetičke i potencijalne energije iznosi

<span id="page-12-1"></span>
$$
E = \frac{1}{2}\mu v^2 - \frac{Gm_1m_2}{r}.
$$
\n(2.15)

Član kinetičke energije  $\mu v^2/2$  je izražen kao umnožak reducirane mase i iznosa relativne brzine dvaju tijela. U daljnjim razmatranjima ćemo koristiti polarni koordinatni sustav gdje je

$$
\vec{v} = v_r \hat{r} + v_\theta \hat{\theta} = \dot{r}\hat{r} + r\dot{\theta}\hat{\theta},
$$
\n
$$
v = |\vec{v}| = \left|\frac{d\vec{r}}{dt}\right|,
$$
\n(2.16)

gdje je  $v_r = dr/dt$  i  $v_\theta = r(d\theta/dt)$ . Jednadžba [\(2.15\)](#page-12-1) sada postaje

<span id="page-12-2"></span>
$$
E = \frac{1}{2}\mu \left[ \left( \frac{dr}{dt} \right)^2 + \left( r \frac{d\theta}{dt} \right)^2 \right] - \frac{Gm_1m_2}{r}.
$$
 (2.17)

Kutna količina gibanja s obzirom na ishodište je dana s

$$
\vec{L} = \vec{r} \times \mu \vec{v} = r\hat{r} \times \mu \left( v_r \hat{r} + v_\theta \hat{\theta} \right) = \mu r v_\theta \hat{z} = \mu r^2 \frac{d\theta}{dt} \hat{z} = L\hat{z}, \quad (2.18)
$$

čiji je iznos

<span id="page-13-0"></span>
$$
L = \mu r v_{\theta} = \mu r^2 \frac{d\theta}{dt} = \mu r^2 \dot{\theta}.
$$
 (2.19)

Koristeći izraz [\(2.19\)](#page-13-0) želimo eliminirati ovisnost o  $\theta$  u [\(2.17\)](#page-12-2)

<span id="page-13-2"></span>
$$
\frac{d\theta}{dt} = \frac{L}{\mu r^2}.\tag{2.20}
$$

Mehanička energija izražena jednadžbom [\(2.17\)](#page-12-2) postaje

<span id="page-13-1"></span>
$$
E = \frac{1}{2}\mu \left(\frac{dr}{dt}\right)^2 + \frac{1}{2}\frac{L^2}{\mu r^2} - \frac{Gm_1m_2}{r}.
$$
 (2.21)

Jednadžba [\(2.21\)](#page-13-1) je separabilna diferencijalna jednadžba koja sadrži varijablu  $r$  kao funkciju vremena

<span id="page-13-3"></span>
$$
\frac{dr}{dt} = \sqrt{\frac{2}{\mu}} \left( E - \frac{1}{2} \frac{L^2}{\mu r^2} + \frac{Gm_1 m_2}{r} \right)^{\frac{1}{2}}.
$$
\n(2.22)

Da bismo dobili varijablu r kao funkciju  $\theta$ , dijelimo jednadžbu [\(2.20\)](#page-13-2) s [\(2.22\)](#page-13-3)

$$
\frac{d\theta}{dr} = \frac{\frac{d\theta}{dt}}{\frac{dr}{dt}} = \frac{L}{\sqrt{2\mu}} \frac{(1/r^2)}{\left(E - \frac{L^2}{2\mu r^2} + \frac{Gm_1m_2}{r}\right)^{\frac{1}{2}}}.
$$
\n(2.23)

Separiramo varijable  $r$  i  $\theta$ 

<span id="page-13-4"></span>
$$
d\theta = \frac{L}{\sqrt{2\mu}} \frac{(1/r^2)}{\left(E - \frac{L^2}{2\mu r^2} + \frac{Gm_1m_2}{r}\right)^{\frac{1}{2}}} dr.
$$
 (2.24)

Integriranjem jednadžbe [\(2.24\)](#page-13-4) dolazimo do radijusa kao funkcije kuta  $\theta$ 

<span id="page-13-5"></span>
$$
r(\theta) = \frac{p}{1 + e \cos(\theta - \theta_0)},
$$
\n(2.25)

gdje je

$$
p = \frac{L^2}{\mu G m_1 m_2},\tag{2.26}
$$

konstanta koju zovemo parametrom orbite, dok veličinu

$$
e = \left(1 + \frac{2EL^2}{\mu (Gm_1m_2)^2}\right)^{\frac{1}{2}},
$$
\n(2.27)

zovemo ekscentritetom orbite i određuje oblik orbite tijela. Za  $e = 0$  tijela će se gibati u kružnim orbitama, za  $0 < e < 1$  u eliptičnim orbitama, dok za  $e = 1$  i  $e > 1$ dobivamo parabolične i hiperbolične orbite. U ovom radu ćemo razmatrati samo kružne i eliptične orbite.

Jednadžbu [\(2.25\)](#page-13-5) zovemo zovemo jednadžbom orbite tijela reducirane mase. Pericentar orbite, kojeg definiramo kao točku orbite u kojoj je udaljenost od centra polja najmanja, nalazi se u točki

$$
\theta = \theta_0, r_{min} = \frac{p}{1+e}.\tag{2.28}
$$

Koordinatni sustav ćemo orijentirati tako da se pericentar nalazi na osi x. Takav izbor odgovara konstanti  $\theta_0 = 0$ . U tom slučaju apocentar, najdalja točka orbite od centra polja se nalazi u točki

$$
\theta = \pi, r = \frac{p}{1 - e}.\tag{2.29}
$$

## <span id="page-14-0"></span>*2.4 Orbite dvaju tijela*

Jednom kada nam je poznato rješenje problema jednog tijela  $r(\theta)$ , možemo pronaći orbite dvaju tijela. Koordinatni sustav smo postavili na način da se tijelo 1 nalazi na položaju  $\vec{r}_1$ , a tijelo 2 na položaju  $\vec{r}_2$ . Centar mase sustava je dan s

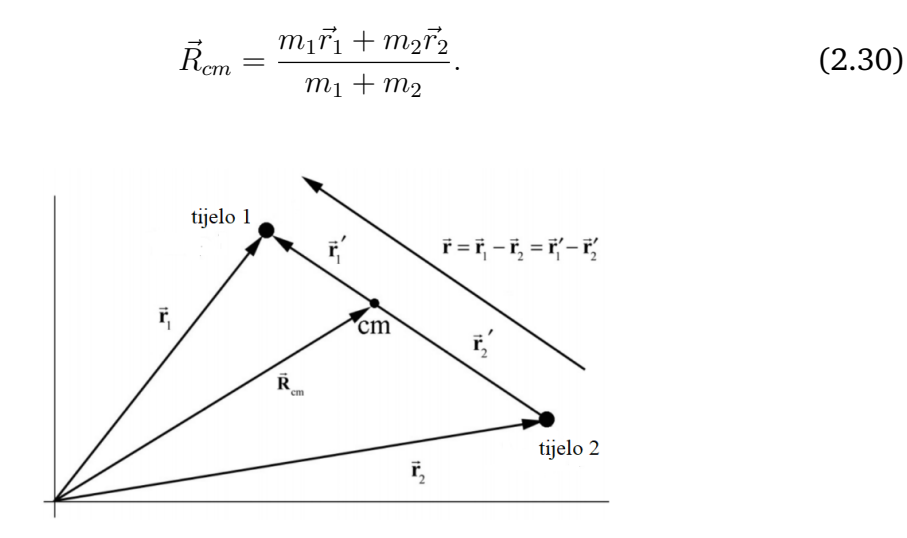

<span id="page-14-1"></span>Slika 2.1: Koordinatni sustav [\[2\]](#page-60-4).

Neka  $\vec{r_1}'$  bude vektor od centra mase do tijela 1, a  $\vec{r_2}'$  vektor od centra mase do tijela 2 (Slika [2.1\)](#page-14-1). U tom slučaju vrijedi

<span id="page-15-1"></span>
$$
\vec{r}_1' = \vec{r}_1 - \vec{R}_{cm} = \vec{r}_1 - \frac{m_1 \vec{r}_1 + m_2 \vec{r}_2}{m_1 + m_2} = \frac{m_2 (\vec{r}_1 - \vec{r}_2)}{m_1 + m_2} = \frac{\mu}{m_1} \vec{r}.
$$
 (2.31)

Na sličan način se može pokazati da je

<span id="page-15-2"></span>
$$
\vec{r}_2' = -\frac{\mu}{m_2}\vec{r},\tag{2.32}
$$

gdje je

<span id="page-15-3"></span>
$$
\vec{r} = \vec{r}_1' - \vec{r}_2'.\tag{2.33}
$$

Oba tijela se gibaju oko centra mase na isti način kao što se tijelo reducirane mase giba oko centra polja [\(2.25\)](#page-13-5), uz razliku da je udaljenost oba tijela do centra mase skraćena za faktor  $\mu/m_i$ . Ukoliko je masa jednog tijela mnogo veća u odnosu na drugo, npr.  $m_1 << m_2$ , reducirana masa je približno jednaka manjoj masi [\[2\]](#page-60-4)

$$
\mu = \frac{m_1 m_2}{m_1 + m_2} \cong \frac{m_1 m_2}{m_2} = m_1,\tag{2.34}
$$

te tijelo ve´ce mase približno miruje u ishodištu, dok se lakše tijelo giba kao tijelo reducirane mase

$$
\vec{r}_1' = \frac{\mu}{m_1} \vec{r} \approx \frac{m_1}{m_1} \vec{r} \approx \vec{r}, \quad \vec{r}_2' = -\frac{\mu}{m_2} \vec{r} \approx -\frac{m_1}{m_2} \vec{r} \approx 0,
$$
 (2.35)

što će biti slučaj za sustave planet - Sunce u Sunčevom sustavu, koji su nam u školskoj nastavi najzanimljiviji.

### <span id="page-15-0"></span>*2.5 Keplerovi zakoni i vis-viva jednadžba*

Da bi naša simulacija bila što informativnija i korisnija u školskoj primjeni, osim simulacije orbita želimo postići da prikazuje iznos relativne brzine tijela duž eliptične orbite i demonstrira Keplerove zakone.

Prvi Keplerov zakon - Planeti se gibaju po elipsama u čijem jednom žarištu se nalazi Sunce. [\[6\]](#page-60-5)

**Drugi Keplerov zakon** - spojnica planet - Sunce opisuje u jednakim vremenskim

intervalima jednake površine. [\[6\]](#page-60-5)

**Tre´ci Keplerov zakon** - Kvocijent kvadrata vremena ophoda planeta oko Sunca i treće potencije velike poluosi njegove orbite ima za sve planete jednaku vrijednost.

$$
\frac{T^2}{a^3} = k,\tag{2.36}
$$

gdje k konstanta.

Iznos relativne brzine dvaju tijela ćemo računati uz pomoć vis-viva jednadžbe, koju ovdje nećemo izvoditi

$$
v^2 = \mu \left(\frac{2}{r} - \frac{1}{a}\right),\tag{2.37}
$$

gdje je  $r$  je udaljenost između tijela,  $a$  označava duljinu velike poluosi elipse dok je  $\mu$  umnožak zbroja masa planeta u orbiti i gravitacijske konstante kojeg zovemo stan-dardnim gravitacijskim parametrom. [\[3\]](#page-60-2). Poslijedica je principa očuvanja mehaničke energije.

Pogledajmo omjere iznosa relativnih brzina tijela u dvjema točkama orbite

<span id="page-16-0"></span>
$$
\frac{v_2}{v_1} = \frac{\mu \left(\frac{2}{r_2} - \frac{1}{a}\right)}{\mu \left(\frac{2}{r_1} - \frac{1}{a}\right)} \Longrightarrow v_2 = \frac{\left(\frac{2}{r_2} - \frac{1}{a}\right)}{\left(\frac{2}{r_1} - \frac{1}{a}\right)} v_1.
$$
 (2.38)

Ukoliko nam je na nekom položaju u orbiti iznos relativne brzine tijela poznat, možemo izračunati iznos relativne brzine tijela na svim ostalim položajima u orbiti. U simulaciji ćemo zadati iznos relativne brzine tijela u pericentru, na osnovu koje ´cemo odrediti ostale iznose.

# <span id="page-17-0"></span>**3 Simulacija orbita dvaju tijela**

## <span id="page-17-1"></span>*3.1 Korišteni programski paketi*

Simulacija koju predstavljamo u ovom radu je napravljena u Glowscript IDE razvojnom okruženju, koristeći VPython (verzija 7) i Glowscript (verzija 2.8). VPython je alat koji se koristi za prikazivanje 3D objekata i grafova, čija je glavna primjena u edukativne svrhe. Kombinacija je programskog jezika Python i njegovog modula zvanog Visual. Glowscript omogućuje pisanje i izvođenje VPython koda na internet preglednicima kompilacijom VPython koda u Javascript kod uz pomoć RapydScript-NG kompajlera [\[9\]](#page-60-6).

Programi napisani u online Glowscript IDE razvojnom okruženju se mogu lako dijeliti i ugrađivati na web stranice što ga čini pogodnim za korištenje u edukativne svrhe, jer pokretanje takvih programa zahtijeva samo pristup internetu i moderniji internet preglednik (Chrome, Firefox, Safari; Internet Explorer nije podržan), bez potrebe za instalacijom bilo kakvih dodatnih programa ili programskih paketa.

## <span id="page-17-2"></span>*3.2 Korisniˇcko suˇcelje*

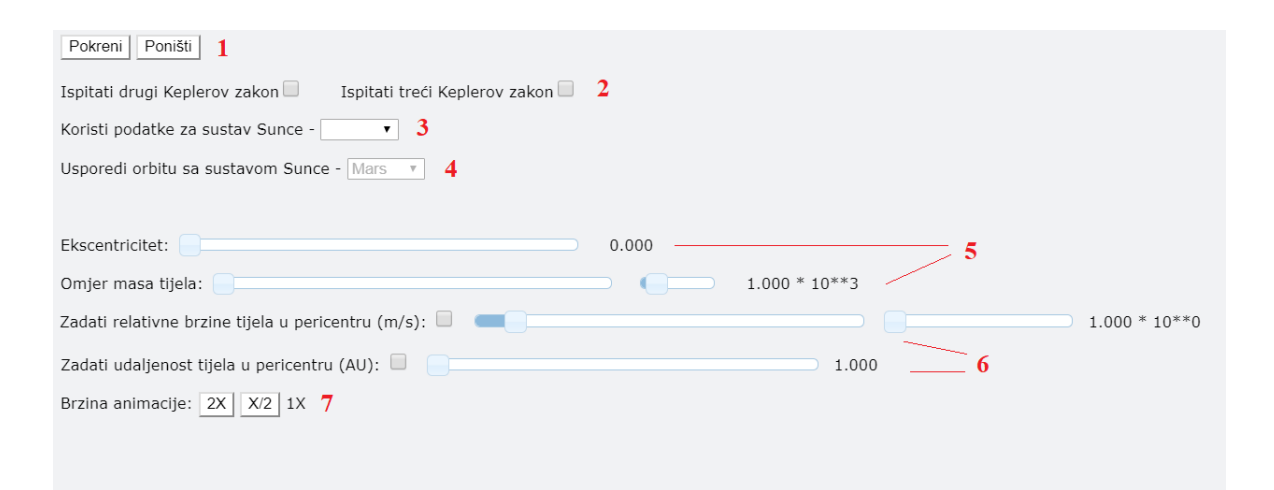

<span id="page-17-3"></span>Slika 3.2: Korisničko sučelje simulacije orbita dvaju tijela.

Korisničko sučelje simulacije smo podijelili na 7 zasebnih cjelina (Slika [3.2\)](#page-17-3).

**Cjelina 1** - dugme pokreni pokre´ce/zaustavlja simulaciju. Pokretanje simulacije zaključava cjelinu 2. Dugme poništi briše prethodnu simulaciju, vraća parametre na izvorne vrijednosti i otključava zaključane parametre.

**Cjelina 2** - sadrži kućice koje označavamo ukoliko želimo demonstraciju jednog ili oba Keplerova zakona. Biranjem simulacije drugog Keplerovog zakona zaključavamo cjelinu 7. Biranjem trećeg Keplerovog zakona otključavamo cjelinu 4, a zaključavamo cjeline 5 i 6, čije parametre možemo mijenjati padajućim izbornicima cjelina 3 i 4. Prvi zakon je vidljiv iz same simulacije orbita tijela.

**Cjelina 3** - padajući izbornik s unaprijed pripremljenim parametrima tijela Sun-ˇcevog sustava. Odabirom jednog od tijela zakljuˇcavamo parametre cjeline 5 i 6.

**Cjelina 4** - inicijalno zaključana, biramo s kojim planetom Sunčevog sustava želimo usporediti orbitu tijela izabranog u cjelini 3.

**Cjelina 5** - obavezni parametri: ekscentricitet orbite i omjer masa tijela.

**Cjelina 6** - neobavezni parametri: iznosi relativnih brzina tijela i njihove udaljenosti u pericentru.

Cjelina 7 - brzina animacije, dugme 2X dvostruko povećava brzinu animacije, dugme X/2 je dvostruko smanjuje.

#### <span id="page-18-0"></span>*3.3 Odredivanje položaja i brzine tijela ¯*

Za početni položaj tijela u simulaciji biramo onaj u pericentru, s koordinatnim sustavom orijentiranim na način da se pericentar orbite tijela reducirane mase nalazi na pozitivnoj x osi ( $\theta_0 = 0$ ). Udaljenost dvaju tijela je početno zadana, za čije vektore položaja iz jednadžbi [\(2.31\)](#page-15-1) i [\(2.32\)](#page-15-2) zakljuˇcujemo da se takoder moraju nalaziti na ¯ x osi. Vektori položaja tijela su suprotnih orijentacija te udaljenost tijela predstavlja položaj tijela reducirane mase na x osi [\(2.33\)](#page-15-3). Jednom kada odredimo položaj reduciranog tijela na x osi, iz jednažbe [\(2.25\)](#page-13-5) možemo izračunati parametar orbite

$$
p = r(0)(1 + e). \t\t(3.39)
$$

Poznavajući parametar orbite, možemo odrediti položaj tijela reducirane mase za bilo koju vrijednost  $\theta$ , iz kojeg uz pomoć jednadžbi [\(2.31\)](#page-15-1) i [\(2.32\)](#page-15-2) računamo položaje pojedinih tijela.

Ukoliko je iznos početne relativne brzine dvaju tijela u pericentru zadan, iz jed-nadžbe [\(2.38\)](#page-16-0) možemo izračunati iznose relativnih brzina na bilo kojem položaju u orbiti. Kutna količina gibanja je konstanta gibanja čiji iznos odgovara jednadžbi [\(2.19\)](#page-13-0). Kako se tijela gibaju u xy ravnini, vektor kutne brzine je orijentiran duž z osi i njegova z komponenta dana s jednadžbom [\(2.20\)](#page-13-2). U ostatku rada ´cemo se pod kutnom brzinom referirati na komponentu vektora kutne brzine duž z osi.

Pošto nas za potrebe simulacije više zanima odnos kutnih brzina na raznim položajima u orbiti nego same brzine, promatramo omjere kutnih brzina tijela reducirane mase u dvjema točkama orbite

<span id="page-19-1"></span>
$$
\frac{\dot{\theta}_2}{\dot{\theta}_1} = \frac{\frac{L}{\mu r_2^2}}{\frac{L}{\mu r_1^2}} = \frac{{r_1}^2}{r_2^2} \Longrightarrow \dot{\theta}_2 = \frac{{r_1}^2}{r_2^2} \dot{\theta}_1.
$$
 (3.40)

Kutne brzine pojedinih tijela su ekvivalentne onoj tijela reducirane mase. U našoj simulaciji  $\dot{\theta}_1$  predstavlja početno zadanu kutnu brzinu u pericentru, a  $\dot{\theta}_2$  kutnu brzinu na promatranom položaju u orbiti. Animacije se u VPythonu izvode pomoću programske petlje: pri svakom prolasku kroz petlju animacije crtamo jedan segment orbite na ekranu. Kut kojeg će vektor položaja tijela reducirane mase činiti s pozitivnom x osi pri sljede´cem prolazu kroz programsku petlju je

<span id="page-19-0"></span>
$$
\theta_{n+1} = \theta_n + \dot{\theta}_n \Delta t. \tag{3.41}
$$

Vrijednost kuta  $\theta_n$  pri prvom ulasku u petlju iznosi 0 rad. Kutnu brzinu u simulaciji zadajemo kao prebrisan kut po vremenskom intervalu izvodenja petlje animacije ¯ programa, dok će  $\Delta t$  predstavljati vremenski interval potreban za izvršenje petlje animacije i za čije trajanje smatramo da je kutna brzina konstantna. Postavljajući veličine na ovaj način, pri svakom prolazu kroz petlju vrijednost kuta povećavamo za iznos kutne brzine na promatranom položaju. Nakon što uz pomoć jednadžbe [\(3.41\)](#page-19-0) izračunamo novu vrijednost kuta, iz jednadžbe [\(2.25\)](#page-13-5) dobivamo novi položaj tijela reducirane mase te s jednadžbom [\(3.40\)](#page-19-1) određujemo  $\dot{\theta}_{n+1}$ , kutnu brzinu tijela na novom položaju te ponavljamo postupak. Kako se zasebna tijela gibaju istom kutnom brzinom kao i tijelo reducirane mase, ovakvim pristupom možemo vjerno prikazati kutnu brzinu oba tijela naspram one u pericentru na svakom položaju u orbiti.

Svakim prolaskom kroz petlju animacije odredeni segment orbite aproksimiramo ¯ ravnom linijom. Što su segmenti koje aproksimiramo ravnim linijama manji, aproksimacija će biti preciznija. Da bismo to postigli, trebamo postići što finiju podjelu intervala. Finoća podjele intervala ovisi o povećanju kuta pri svakom koraku, a po-većanje ovisi o umnošku kutne brzine i vremenskog intervala [\(3.41\)](#page-19-0). Za određeni vremenski korak možemo postići manja povećanja kuta pri prolascima kroz petlju biranjem manje kutne brzine u pericentru.

Na slici [3.3](#page-20-0) prikazane su simulacije orbita ekscentriteta 0 za vrijednosti početne kutne brzine od približno 0.01745 i 0.349 rad po vremenskom intervalu izvodenja ¯ petlje animacije. U VPythonu, broj izvodenja programske petlje animacije u sekundi ¯ kontroliramo argumentom naredbe  $rate()$ , koji u simulaciji postavljamo na 15. Stoga, očekujemo maksimalno 15 izvođenja petlje po sekundi, tj. vremenski interval potreban za jedan prolaz kroz petlju je približno 0.067 s. Za početnu kutnu brzinu od približno 0.349 rad po vremenu izvođenja petlje animacije, početna kutna brzina izražena u rad/s će biti

$$
\dot{\theta}_1 \approx \frac{0.349 \text{ rad}}{\frac{1}{15} \text{ s}} \approx 5.24 \text{ rad/s}.
$$
 (3.42)

Orbite ekscentriciteta 0 predstavljaju kružne orbite čiji je radijus konstantan te iz jednadžbe [\(3.40\)](#page-19-1) zaključujemo da za svaku točku orbite vrijedi

<span id="page-20-0"></span>
$$
\dot{\theta}_2 = \frac{r_1^2}{r_2^2} \dot{\theta}_1 = \frac{r_1^2}{r_1^2} \dot{\theta}_1 = \dot{\theta}_1.
$$
\n(3.43)

Nema promjene u kutnoj brzini, ista je stalna na svim položajima u orbiti. Vremenski korak jednadžbe [\(3.41\)](#page-19-0) postavljamo kao vremenski interval izvodenja petlje ¯ animacije, te se pri svakom prolazu kut povećava za 0.349 rad. Da bi zatvorili putanju, potrebno je  $n = \frac{2\pi}{0.349} = 18$  prolaza kroz petlju, tj. orbitu aproksimiramo s 18 ravnih linija i ta aproksimacija vidno odstupa od kružne orbite. Za poˇcetnu brzinu od približno 0.01745 rad po vremenskom intervalu izvodenja petlje animacije ¯ postižemo 20 puta finiju podjelu intervala, te takva aproksimacija daje mnogo bo-lje rezultate (Slika [3.3\)](#page-20-0). U našoj simulaciji izabrali smo početnu kutnu brzinu od približno 0.0349 rad po vremenskom intervalu izvodenja petlje animacije. U tom ¯ slučaju, kutna brzina u pericentru iznosi

$$
\dot{\theta}_1 \approx \frac{0.0349 \text{ rad}}{\frac{1}{15} \text{ s}} \approx 0.524 \text{ rad/s}.
$$
 (3.44)

Pri simulaciji orbita ekscentriciteta 0, očekujemo period od približno

$$
T = \frac{2\pi}{0.524 \frac{\text{rad}}{\text{s}}} \approx 12 \,\text{s}.\tag{3.45}
$$

Period od 12 sekundi je teoretski najkraći mogući period, od kojeg pri izvođenju simulacije ne očekujemo velika odstupanja. Generalno, sve orbite istog ekscentrici-

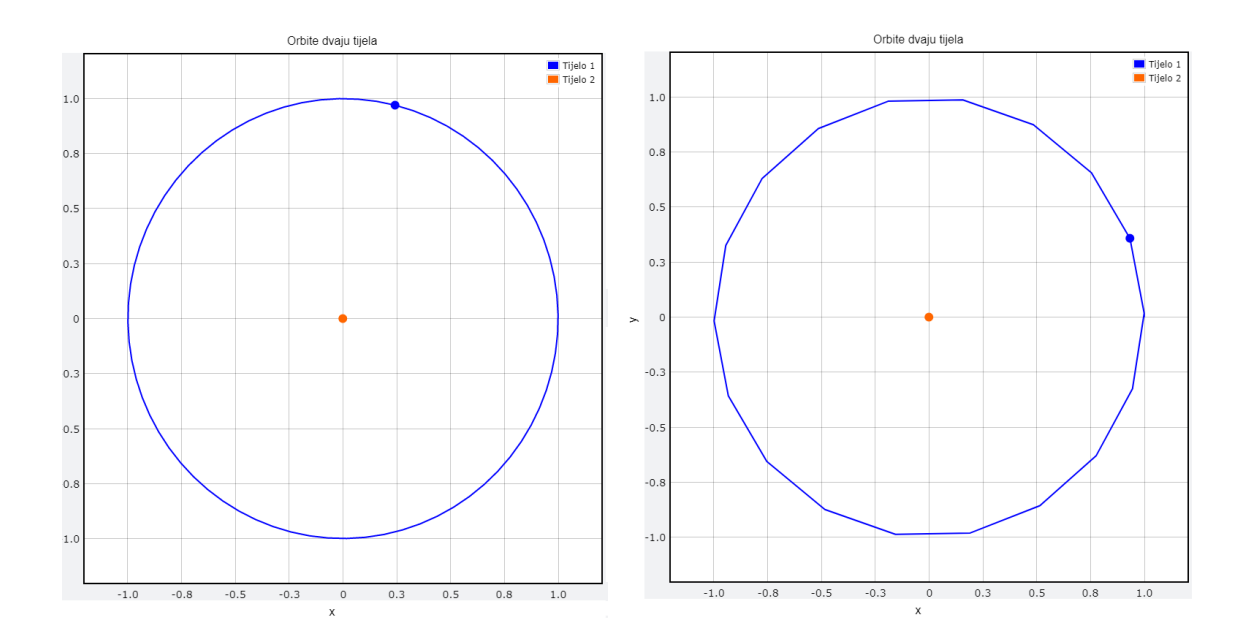

Slika 3.3: Simulacija orbite ekscentriciteta 0 s poˇcetnim kutnim brzinama od 0.01745 (lijevo) i 0.349 rad (desno) po vremenskom intervalu izvodenja petlje animacije. ¯

teta će se zatvoriti u istom vremenu, neovisno o početnom radijusu. Orbite približno istih ekscentriciteta, što je slučaj za većinu planeta Sunčevog sustava, će se zatvoriti u približno jednakom vremenu. Što je promatrana orbita ve´ceg ekscentriciteta, razlike iznosa vektora položaja su sve izraženije, kutne brzine duž orbite naspram one pericentru sve manje te se kut po jednadžbi [\(3.41\)](#page-19-0) sporije povećava te posljedično aproksimiramo veći broj segmenata orbite. Da bismo postigli da se orbite velikih eskcentriciteta zatvore dovoljno brzo, u cjelini 7 korisničkog sučelja postavljena su dva dugmeta kojima reguliramo brzinu animacije.

### <span id="page-21-0"></span>*3.4 Simulacija orbite bez zadanih neobaveznih parametara*

Simulacija je zamišljena sa samo dva obvezna parametra - ekscentricitetom i omje-rom masa tijela u orbiti, grupiranih u cjelinu 5 korisničkog sučelja (Slika [3.2\)](#page-17-3), gdje se omjer odnosi na tijelo veće mase naspram tijela manje mase. Neobavezni parametri, grupirani u cjelinu 6, oznaˇcavaju iznos relativne brzine i udaljenost dvaju tijela u pericentru.

Ukoliko ne postavimo vrijednosti neobaveznih parametara, simulacija pokazuje kako se vrijednosti parametara u orbiti odnose naspram poˇcetnih vrijednosti zadanih u pericentru. Primjer simulacije sustava tijela jednakih masa koja se gibaju u orbiti ekscentriciteta 0 je prikazan na slici [3.4.](#page-21-0)

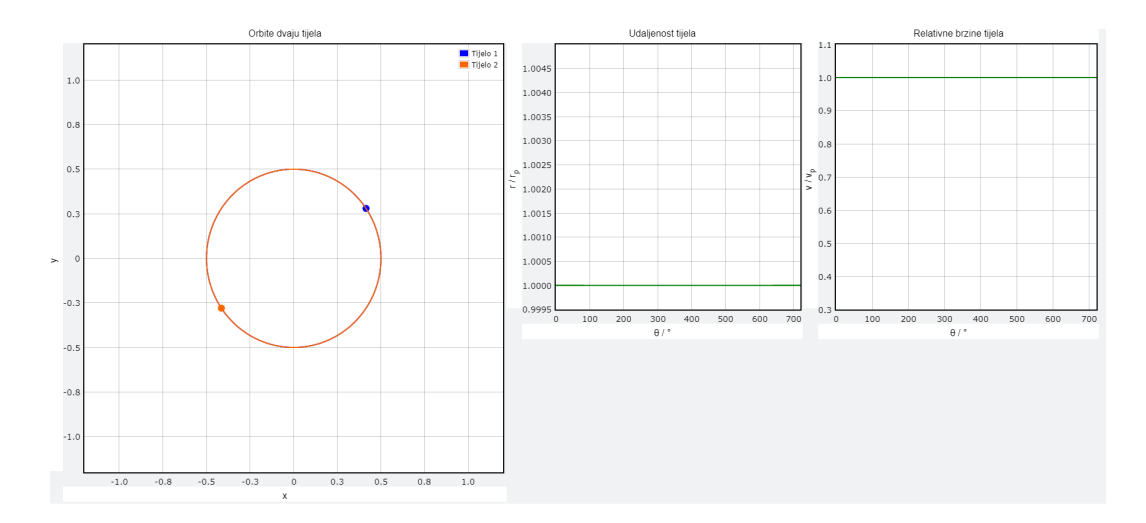

Slika 3.4: Simulacija bez zadanih neobaveznih parametara ( $e = 0$ ,  $\frac{m_1}{m_2} = 1$ ).

Primjećujemo da se tijela gibaju u kružnim orbitama jednakih radijusa. Iznos relativne brzine tijela i njihova udaljenost se ne mijenjaju naspram početno zadanih vrijednosti.

## <span id="page-22-0"></span>*3.5 Simulacija orbite sa zadanim neobaveznim parametrima*

Ukoliko zadamo neobavezne parametre, izražene u m/s i AU (astronomska jedinica), možemo odrediti apsolutni iznos udaljenosti i relativne brzine u svim točkama putanje umjesto iznosa u odnosu na početnu točku. Parametre možemo unijeti proizvoljno ili odabrati automatski unos vrijednosti za jedno od tijela u padajućem izborniku cjeline 3 korisničkog sučelja, koje će formirati sustav sa Suncem. Na slici [3.6](#page-23-0) su prikazane izlazne vrijednosti simulacije sustava dvaju tijela gdje smo početne vrijednosti proizvoljno zadali (Slika [3.5\)](#page-22-1).

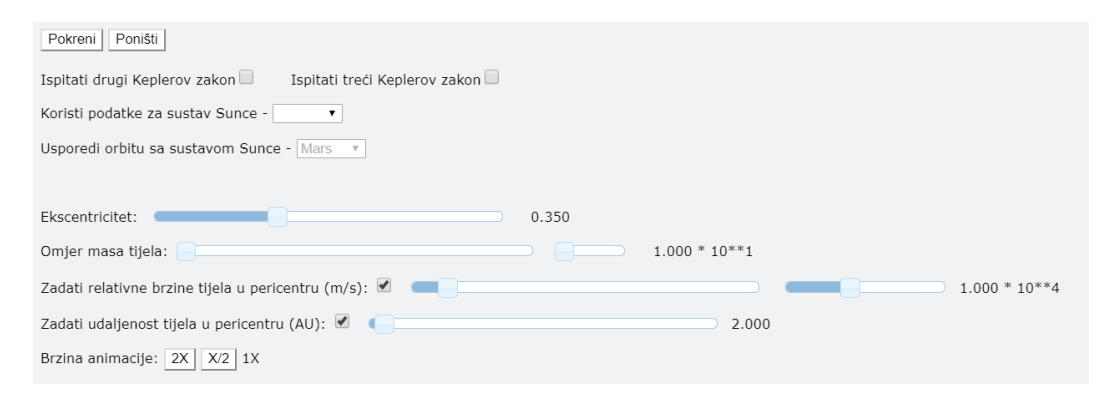

<span id="page-22-1"></span>Slika 3.5: Ulazne vrijednosti simulacije s proizvoljno zadanim neobveznim parametrima.

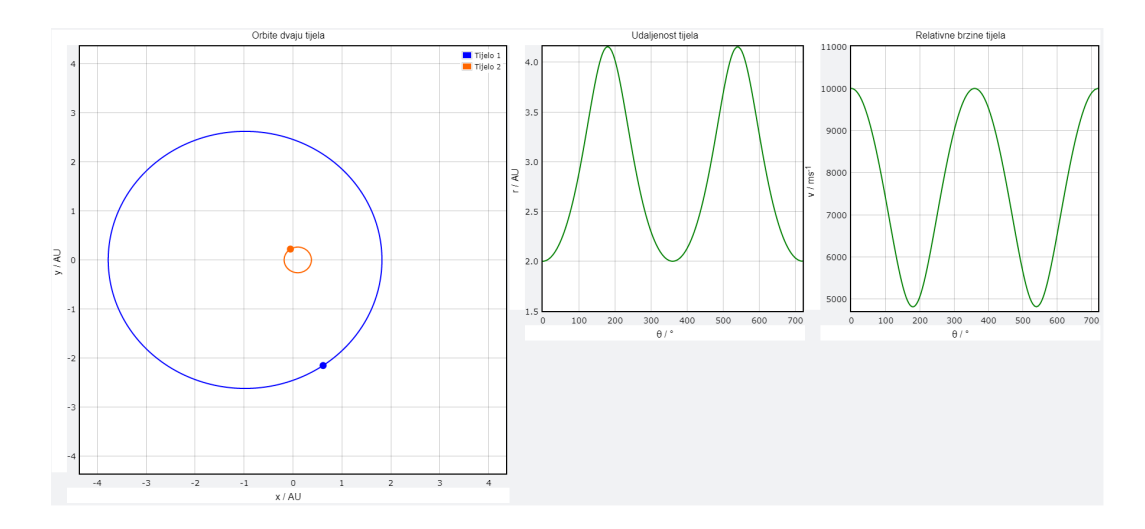

<span id="page-23-0"></span>Slika 3.6: Simulacija s proizvoljno zadanim neobaveznim parametrima (Slika 3.5).

Primjećujemo da orbite tijela, zbog većeg ekscentriciteta više nisu kružne već poprimaju eliptičan oblik. Iznos relativne brzine i udaljenost tijela se mijenjaju duž orbite, udaljenost je najveća a iznos relativne brzine tijela najmanji za vrijednost kuta  $\pi$ , gdje se nalazi apocentar. Postavljanjem pokazivača na bilo koju točku grafa možemo iščitati njene koordinate s preciznošću na najmanje drugu decimalu. Na slici [3.7](#page-23-1) prikazane su izlazne vrijednosti simulacije sustava Sunce - Mars, odabranog u odgovarajućem padajućem izborniku.

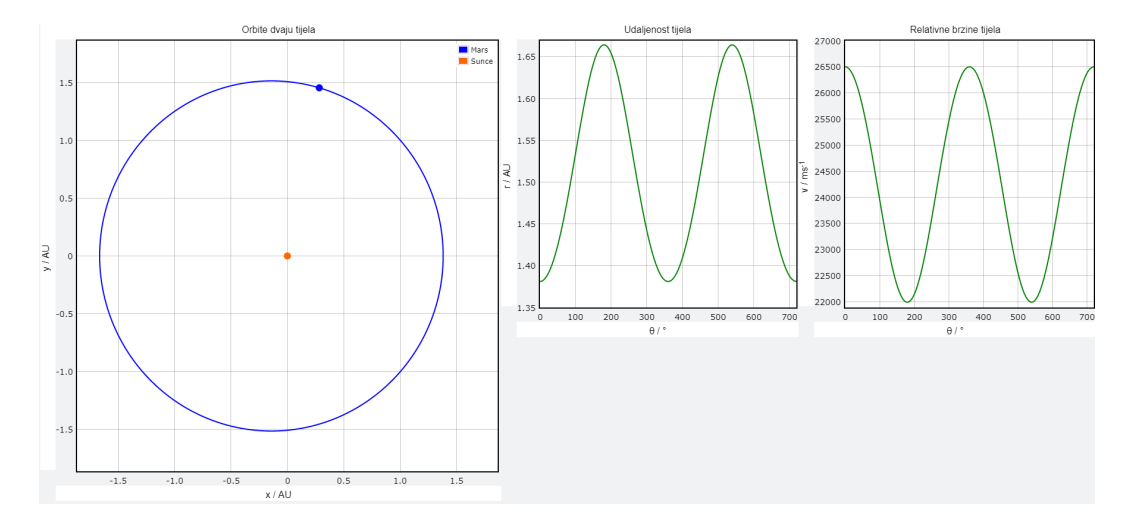

<span id="page-23-1"></span>Slika 3.7: Simulacija sustava Sunce - Mars.

Mars se oko Sunca giba brzinom koja varira izmedu 26.5 km/s i 22 km/s, jer ¯ Sunce približno miruje u ishodištu, stoga iznos relativne brzine izmedu tijela odgo- ¯ vara iznosu brzine Marsa. Udaljenost između tijela varira između početno postavljene udaljenosti od 1.381 AU do 1.66 AU, što se slaže s opaženim vrijednostima.

## <span id="page-24-0"></span>*3.6 Simulacija Keplerovih zakona*

Ukoliko želimo demonstrirati drugi ili treći Keplerov zakon, prije pokretanja simulacije moramo označiti predviđenu kućicu u drugoj cjelini korisničkog sučelja. Na slici [3.8](#page-24-1) je prikazana simulacija drugog Keplerovog zakona na primjeru Merkurove orbite (eliptična, značajnijeg ekscentriciteta) i Zemljine orbite (približno kružna) oko Sunca. Programsku izvedbu zakona temeljimo na odbrojavanju 30 ciklusa petlje animacije jednom kada vrijednost kuta kojeg vektor položaja tijela reducirane mase čini s pozitivnom x osi poprimi vrijednosti 0 i  $\pi$  rad. Da bi se simulacija ispravno izvodila, za njeno trajanje zaključavamo dugmad za mijenjanje brzine animacije. Drugi Keplerov zakon možemo demonstrirati i na proizvoljno zadanim orbitama (Slika [3.9\)](#page-25-0).

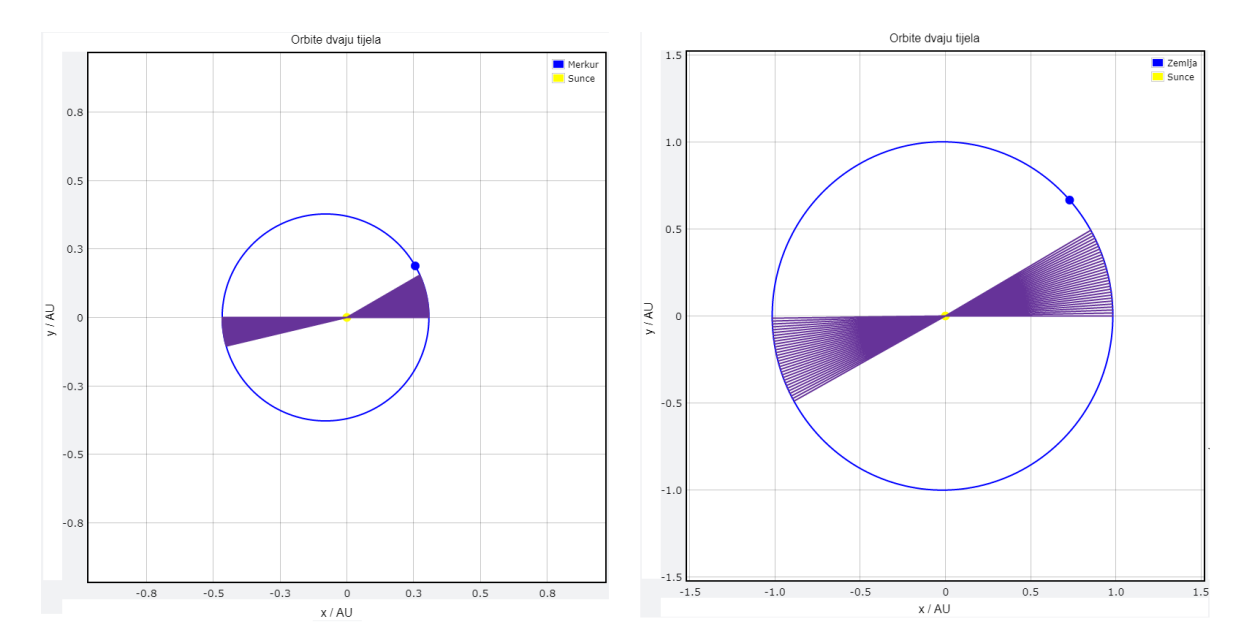

<span id="page-24-1"></span>Slika 3.8: Demonstracija drugog Keplerovog zakona na primjeru orbita Merkura i Zemlje oko Sunca.

Treći Keplerov zakon demonstriramo na način da istodobno, na istom grafu, simuliramo gibanja dva tijela oko Sunca. Jednom kada izaberemo simulaciju zakona u korisničkom sučelju, padajućim izbornicima cjelina 3 i 4 biramo tijela Sunčevog sustava čije orbite želimo usporediti. Za razliku od prethodnog zakona, u ovom slučaju ne dozvoljavamo unos proizvoljnih orbita već zakon demonstriramo isključivo na tijelima Sunčevog sustava, koja su nam najzanimljivija. Ukoliko izaberemo demonstraciju oba zakona u trećoj cjelini korisničkog sučelja, drugi Keplerov zakon će se demonstrirati na orbiti manjeg radijusa (Slika [3.10\)](#page-25-1).

Da bi simulacija trećeg Keplerovog zakona bila uspješna, ne možemo se više os-

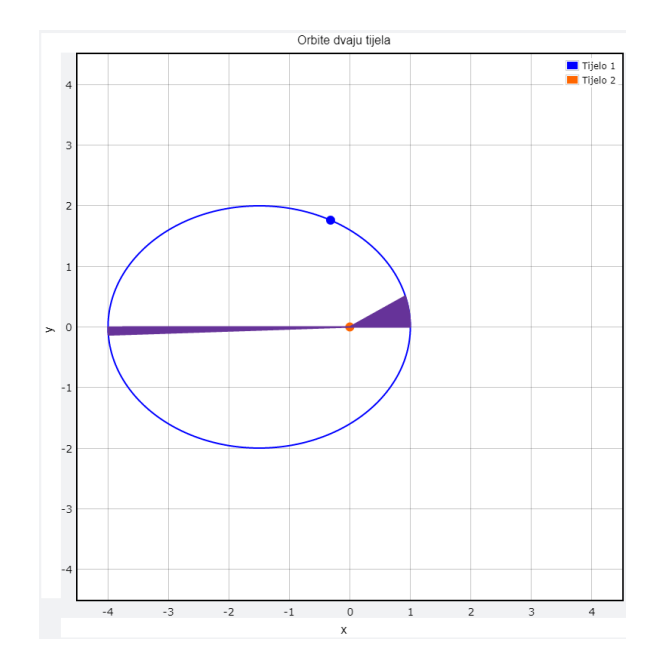

<span id="page-25-0"></span>Slika 3.9: Demonstracija drugog Keplerovog zakona ( $e = 0.6, \frac{m1}{m2} = \frac{1}{1000}$ ).

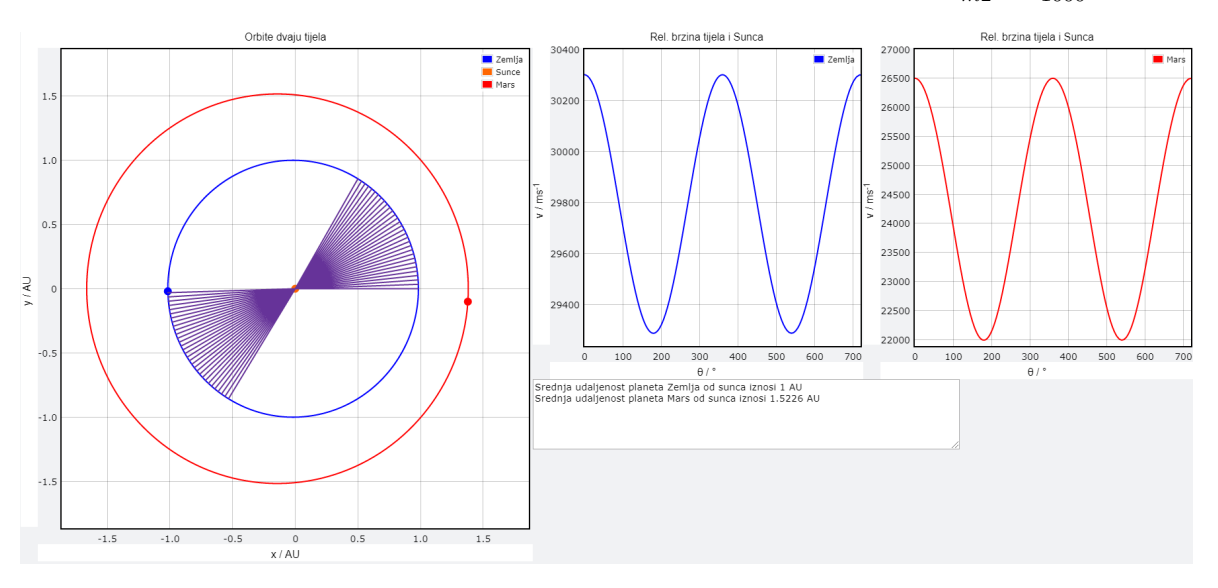

<span id="page-25-1"></span>Slika 3.10: Demonstracija drugog i trećeg Keplerovog zakona na orbitama Zemlje i Marsa oko Sunca.

lanjati na prethodno rješenje gdje je početna kutna brzina tijela bila fiksna neovisno o udaljenostima tijela od ishodišta. U perihelu je vektor brzine okomit na vektor položaja, tj. nema komponentu brzine u  $\hat{r}$  smjeru te vrijedi

$$
v = v_{\theta} = r\omega \Longrightarrow \omega = \frac{v}{r}.
$$
 (3.46)

Kutna brzina Zemlje u perihelu iznosi

<span id="page-25-2"></span>
$$
\omega_{zem} = \frac{v_{rel}}{r} = \frac{30300 \frac{\text{m}}{\text{s}}}{0.9833 \text{AU}} \approx 30814.6 \frac{\text{m}}{\text{s} \cdot \text{AU}}.
$$
\n(3.47)

Sunce približno miruje u ishodištu te je iznos relativne brzine planeta i Sunca ujedno i iznos brzine planeta. Same dimenzije kutnih brzina nam nisu bitne, već omjer kutnih brzina planeta u perihelu. Ukoliko želimo skalirati vrijednost kutne brzine Zemlje u perihelu na bezdimenzionalnu veličinu približne vrijednosti 1, moramo izraz [\(3.47\)](#page-25-2) podijeliti s $\approx 30814 \frac{\text{m}}{\text{s·AU}}$ . Tim faktorom ćemo skalirati isti izraz i za sva ostala tijela, što će nam dati ispravne omjere kutnih brzina. Zahvaljujući tome, u simulaciji smo slobodni izabrati dimenzije i veličinu kutne brzine Zemlje u perihelu, na osnovu koje ćemo skalirati brzine svih drugih tijela.

# <span id="page-27-0"></span>**4 Metodiˇcki dio**

# <span id="page-27-1"></span>*4.1 Simulacije u interaktivnoj istraživaˇcki usmjerenoj nastavi fizike*

Klasična predavačka nastava, koja postavlja učitelja u središte, a učenika u pasivnog primaoca informacija se nije pokazala efikasnom za razvoj prirodoznanstvene pismenosti. Istraživanja su pokazala da su učinci predavačke nastave gotovo neovisni o predavaču. Iz tog razloga, u edukacijskoj fizici se okrećemo istraživački usmjerenoj nastavi fizike gdje je učenik aktivan sudionik.

Istraživački usmjerena nastava fizike bazira se na vođenom istraživanju, gdje učenik sam dolazi do spoznaja uz vodenje od strane nastavnika. Ovaj tip nastave nastoji ¯ postupno izgraditi razumijevanja fizikalnih sadržaja i istraživačke vještine te učenicima pruža direktno iskustvo s istraživačkim karakterom fizike kao znanstvene discipline uz dovoljno prostora za samostalno razmišljanje i zaključivanje, osmišljavanje pokusa, testiranje hipoteza itd. [\[8\]](#page-60-7)

Sat istraživački usmjerene nastave fizike čine uvodni, središnji i završni dio sata. Uvodnim dijelom sata kroz uvodno pitanje ili problem uvodimo uˇcenike u tematiku i nastojimo je povezati sa svakodnevnim životom [\[8\]](#page-60-7). Demonstracija pojave je naročito važan dio uvodnog sata, uz pomoć koje se učenici upoznaju s pojavom koju proučavaju prije njenog matematičkog opisa. Uvodni dio sata završavamo uvođenjem naziva nove pojave.

Središnji dio sata započinjemo postavljanjem istraživačkog pitanja, koje daje usmjerenje cijelom satu. Dobro postavljenim istraživačkim pitanjem učenici će imati jasnu smjernicu što istražuju i na koje pitanje svojim istraživanjem daju odgovor. Učenici iznose svoje hipoteze te predlažu pokuse kojima bi ispitali istraživačko pitanje. Iako mogu biti demonstracijski, poželjno je da učenici izvode pokuse u manjim grupama kada god to mogućnosti dozvoljavaju te uz crtanje skica samostalno iskažu i zapišu opažanja i zaključke. Na kraju središnjeg dijela sata konstruiramo model i matematički opis promatrane fizikalne pojave.

Završni dio sata omogućuje učenicima da se uvjere u značenje i primjenu konstruiranog modela, a nastavniku da procjeni razumijevanje novog gradiva. U ovom dijelu sata se možemo vratiti na uvodni problem, na koji učenici pokušavaju dati odgovor koristeći novi model.

Simulacije spadaju u interaktivne nastavne metode koje se zasnivaju na korištenju računala i pogodne su u slučajevima gdje su pokusi opasni, preskupi ili vremenski ili eksperimentalno prezatjevni. Iako korisne, učinkovitost takvih metoda ako se koriste same za sebe nije visoka, već ih je potrebno kombinirati sa drugim nastavnim metodama koje uključuju verbalizaciju ideja, poput konceptualnih pitanja, rada u skupinama, razrednom raspravom i sl.

## <span id="page-28-0"></span>*4.2 Nastavna priprema*

U ovom poglavlju ćemo prikazati pripremu za sat interaktivne istraživački usmjerene nastave fizike u prvom razredu gimnazije na temu "Keplerovi zakoni", koja spada u nastavnu cjelinu gravitacijske sile i predstavlja izborni sadržaj predviden za nastavni ¯ sat broj 61.

#### **NASTAVNA PRIPREMA IZ FIZIKE**

**ŠKOLA**: Srednja škola, gimnazija **RAZRED**: 1. **NASTAVNA CJELINA**: Gravitacijska sila **NASTAVNA JEDINICA**: Keplerovi zakoni **PREDVIÐENI BROJ SATI**: 1

## **OBRAZOVNI ISHODI (OČEKIVANA UČENIČKA POSTIGNUĆA)**

- iskazati Keplerove zakone
- objasniti gibanje planeta pomoću Keplerovih zakona
- primjeniti Keplerove zakone u konkretnim problemskim zadatcima

### **ODGOJNI ISHODI**

- osposobiti učenike za logično mišljenje, zapažanje, grafičko izražavanje
- isticati važnosti fizike u svakidašnjem životu
- izražavanje vlastitog i uvažavanje tudeg mišljenja ¯

• poticati aktivnosti učenika

#### **FUNKCIONALNI ISHODI**

- poticanje sistematičnosti
- poticanje istraživačke radoznalosti

## **VRSTA NASTAVE: INTERAKTIVNA ISTRAŽIVACKI USMJERENA NASTAVA ˇ**

#### **NASTAVNE METODE**

- 1. Demonstracija pokusa
- 2. Metoda razgovora usmjerena rasprava
- 3. Kooperativno rješavanje zadataka u skupinama
- 4. Metoda pisanja/crtanja

#### **OBLICI RADA**

- 1. Frontalni
- 2. Individualni
- 3. Rad u skupinama

#### **KORELACIJA S DRUGIM PREDMETIMA**

Povijest, matematika, geografija

#### **NASTAVNA POMAGALA I SREDSTVA**

Računalna simulacija, kreda, ploča, računalo i projektor

#### **TIJEK NASTAVNOG SATA**

1. **Uvodni dio**

Nastavnik se kratko referira na gradivo iz prošlog sata. Spominje da se sve do 16 st. vjerovalo u Ptolomejev geocentrični planetarni model. U 16 st. Nikola Kopernik uvodi ideju heliocentričnog sustava, no nije mogao uskladiti svoju

teoriju s rezultatima opažanja. Njemački astronom Johannes Kepler prihvatio je Kopernikov heliocentrični planetni model te uz pomoć vrlo preciznih astronomskih podataka o pozicijama planeta njegovog učitelja, danskog astronoma Tychea Brachea, formulirao tri zakona planetarnog gibanja.

Nastavnik uvodi naslov - **Keplerovi zakoni**.

### 2. **Središnji dio sata**

# ISTRAŽIVAČKO PITANJE: Gdje se nalazi Sunce u odnosu na orbitu tijela **koje kruži oko njega?**

Učenici zapisuju pretpostavku te je dijele s razredom. Očekujemo pretpostavku da se Sunce nalazi u središtu kružne putanje planeta.

## **Pokrenite simulaciju Zemljine orbite oko Sunca. Što opažate?**

Učenici u grupama po dvoje pokreću animaciju orbite Zemlje oko Sunca, zapisuju svoja opažanja i dijele ih s razredom. Ukoliko za to ne postoje uvjeti, nastavnik izvodi simulacije na projektoru. Uˇcenici opažaju da se Sunce doista nalazi u središtu kružne putanje Zemlje.

### **Pokrenite simulaciju Merkurove orbite oko Sunca. Što opažate?**

Učenici pokreću simulaciju, opažaju pomak Sunca od središta orbite te zapisuju zaključak istraživačkog pitanja i dijele ga s razredom - Sunce nije nužno u središtu orbite.

# ISTRAŽIVAČKO PITANJE: Kakvog su oblika putanje nebeskih tijela oko **Sunca?**

Učenici zapisuju pretpostavke za istraživačko pitanje. S obzirom na prethodno naučeno gradivo i činjenicu da orbita Merkura, unatoč tome što Sunce nije u središtu, u simulaciji djeluje kružna, očekujemo pretpostavku kružnih putanja. Nakon izlaganja pretpostavki, nastavnik traži od učenika da pokrenu simulaciju orbite Halleyjevog kometa oko Sunca i zapišu svoja opažanja. Učenici primje-´cuju putanju koja je jako izdužena u odnosu na kružnicu. Oˇcekujemo da ´ce neki učenici prepoznati eliptične putanje s nastave geografije. Nastavnik naglašava da je kružnica samo specijalan sluˇcaj elipse. Uˇcenici zapisuju i izlažu zakljuˇcak istraživačkog pitanja - putanje nebeskih tijela su eliptične.

Nastavnik uvodi prvi Keplerov zakon koji kaže da se planeti gibaju po elipsama, izduženim kružnicama, sa Suncem u jednom od žarišta. Zapisuje zakon, crta skicu na ploču te definira žarišta kao točke čiji je zbroj udaljenosti od planeta u svakoj točki orbite konstantan. Što je elipsa manje izdužena, žarišta su bliže središtu, dok se za savršenu kružnicu žarišta poklapaju - njeno središte je jednako udaljeno od planeta za svaku točku orbite.

# **Pogledajte vrijednosti ekscentriciteta u simulaciji za orbite Zemlje, Merkura i Halleyjevog kometa. Što zakljuˇcujete?**

Učenici promatraju vrijednosti ekscentriciteta i zaključuju da eliptičnost orbite ovisi o ekscentricitetu. Što je ekscentricitet orbite veći, orbita je eliptičnija i obratno. Nastavnik naglašava da je orbita savršeno kružna samo za vrijednost ekscentriciteta 0.

## **ISTRAŽIVACKO PITANJE: Kako brzina tijela ovisi o udaljenosti od Sunca? ˇ**

Učenici zapisuju pretpostavke i dijele ih sa razredom.

**Pokrenite simulaciju Marsa oko Sunca i obratite pozornost na graf relativne brzine planeta i Sunca i udaljenosti planeta od Sunca. Što nam oni govore?**

Učenici pokreću simulaciju te iz grafova iščitavaju da brzina varira - veća je na položajima u orbiti gdje je planet bliži Suncu te se smanjuje sa povećanjem udaljenosti. Zapisuju opažanja i zaključak istraživačkog pitanja koja iznose ostatku razreda.

# Uključite demonstraciju drugog Keplerovog zakona. Što opažate? Što mis**lite, kakav je odnos tih površina? Zašto?**

Učenici opažaju dvije površine koju je prebrisala spojnica planet - Sunce u jednakim vremenskim intervalima, te procjenjuju da su površine jednake unatoč različitoj duljini spojnice, zbog nejednake brzine tijela duž orbite.

Nastavnik uvodi drugi Keplerov zakon, zapisuje ga na ploču i crta sliku. Definira ga kao činjenicu da spojnica Sunca i planeta u jednakim vremenskim intervalima prebriše jednake površine.

ISTRAŽIVAČKO PITANJE: Istražite odnos ophodnih vremena i udaljenosti **planeta oko Sunca.**

Učenici zapisuju pretpostavke i dijele ih s razredom. Nastavnik nalaže učenicima da u simulaciji označe ispitivanje trećeg Keplerovog zakona za orbite Zemlje i Venere oko Sunca. Učenici zapisuju opažanja i zaključak i dijele ih s ostatkom razreda - što je udaljenost planeta od Sunca ve´ca, ophodno vrijeme je također veće.

Nastavnik uvodi treći Keplerov zakon - kvocijent kvadrata vremena ophoda planeta oko Sunca i treće potencije srednje udaljenosti planeta od Sunca ima za sve planete jednaku vrijednost. Zapisuje definiciju i matematičku formulaciju trećeg Keplerovog zakona na ploču. Naglašava da je Kepler opisao gibanje planeta, ali nije znao uzrok tom gibanju, kojeg je opisao Newton [\[7\]](#page-60-8).

#### 3. **Završni dio sata**

**Zadatak 1: Koja od prebrisanih površina (u istom vremenskom intervalu) odgovara najve´coj brzini planeta?**

- (a) A
- (b) B
- (c) C
- (d) Sve, brzina je svugdje ista

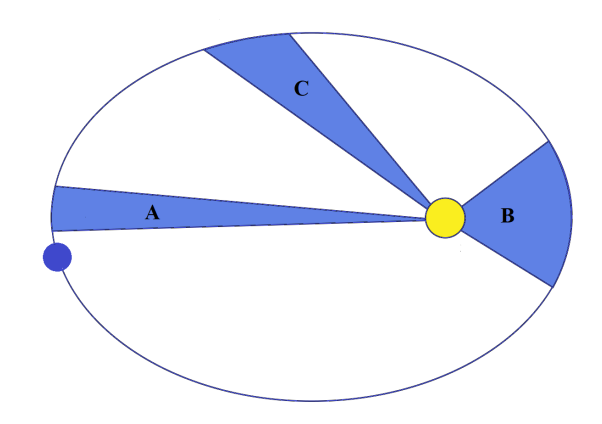

Slika 4.11: Zadatak 1

Točan odgovor je pod B: da bi spojnica planet - Sunce prebrisala jednake površine u jednakim vremenskim intervalima, brzina mora biti najveća u području najbližem Suncu.

Zadatak 2: Kada se udaljenost između fokusa poveća, što se dogodi sa **oblikom elipse?**

- (a) postane zaokruženija
- (b) postane izduženija
- (c) ostane ista
- (d) ništa od navedenog

Točan odgovor je pod B: Što je elipsa manje izdužena žarišta su bliže središtu i obratno.

**Zadatak 3: Odredite konstante tre´ceg Keplerovog zakona za Zemlju i Veneru u simulaciji te ih usporedite.**

#### **Kako bi precizno odredili vrijeme potrebno da planet jednom okruži Sunce?**

Učenici na temelju prethodnih pokusa zaključuju da bi izmjerili vrijeme 10 perioda te izračunali srednju vrijednost. Simulacija računa i ispisuje srednju udaljenost planeta od Sunca, te računanjem omjera vremena ophoda i srednje udaljenosti te uspoređujući rezultate učenici zaključuju da su konstante približno jednake, zbog neminovne pogreške pri mjerenju.

#### **PLAN PLOČE**

#### **KEPLEROVI ZAKONI**

1. ZAKON:

Planeti se oko Sunca gibaju po elipsama. Sunce je smješteno u jednom od žarišta elipse

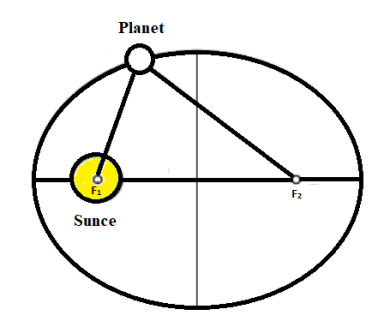

2. ZAKON:

Spojnica Sunca i planeta u jednakim vremenskim razmacima prebriše jednake površine

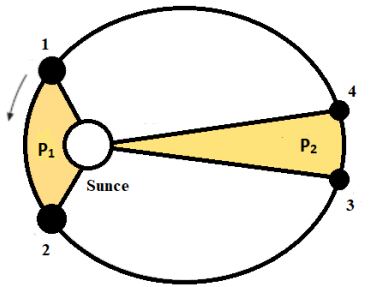

3. ZAKON:

Kvocijent kvadrata vremena ophoda planeta oko Sunca i treće potencije srednje udaljenosti planeta od Sunca ima za sve planete jednaku vrijednost

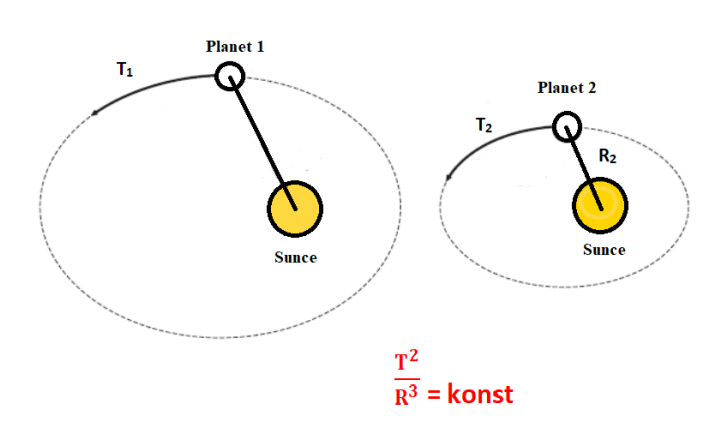

Slika 4.12: Plan ploče [\[7\]](#page-60-8).

# <span id="page-35-0"></span>**5 Zakljuˇcak**

U nastavi fizike, umjesto klasične predavačke nastave, sve se više okrećemo interaktivnoj istraživački usmjerenoj nastavi fizike. U njene interaktivne metode spadaju simulacije koje primjenjujemo za izvođenje pokusa koji iz bilo kojeg razloga nisu izvedivi u učionici. Primjer takvog pokusa je promatranje gibanja planeta oko Sunca, koje bi iziskivalo preveliki financijski i vremenski trošak. Da bi simulacija bila dostupna što ve´cem broju korisnika, neovisno o korištenoj platformi, za njenu izradu smo odabrali kombinaciju VPythona i Glowscripta što omogućava izvođenje simulacije u internet pregledniku bez potrebe za instalacijom dodatnih paketa ili programa. Kako problem dvaju tijela koja medudjeluju centralnim silama možemo svesti na problem ¯ jednog tijela koje se giba u centralnom polju, simulaciju orbita dvaju tijela temeljimo na analitičkom rješenju problema jednog tijela uz pomoć kojeg određujemo orbite polaznih tijela. Uz pomoć vis-viva jednadžbe grafički prikazujemo relativne brzine tijela, dok brzinu izvođenja animacije kontroliramo pravilnim omjerima kutnih brzina naspram početno zadane vrijednosti na svakom položaju u orbiti. Za problem više tijela ne postoje analitička rješenja te ukoliko želimo simulirati takav sustav moramo se okrenuti numeričkim metodama. Simulacija, iako važna alternativa pokusu, ne može ga u potpunosti nadomjestiti. Uˇcinkovitost simulacija kada se koriste same za sebe nije visoka, već ih je potrebno kombinirati s drugim nastavnim metodama koje ukljuˇcuju verbalizaciju ideja, poput konceptualnih pitanja, rada u skupinama, razrednom raspravom i sl.

# <span id="page-36-0"></span>**Dodaci**

# <span id="page-36-1"></span>**Dodatak A Programska izvedba simulacije**

```
1 ### Diplomski rad: Simulacije putanja planeta pomo¢u programskog jezika
      Python
2 ### Mentor: prof.dr.sc. Tamara Nikšić
3 ### Student: Roko Mimica
4 GlowScript 2.8 VPython
5 from vpython import *
6 running = False #Varijabla koja kontrolira da li se animacija izvodi ili je
      pauzirana
7 #Linije koda 8 - 53: inicijalizacija korištenih varijabli na početne
      vrijednosti
8 AU = 149597871000
9 brz anim = 1
10 faktor_skaliranja = 30814
11 e_poc = 0 #Linije koda 11 - 16 ozna£avaju po£etne vrijednosti slidera, na
      koje ih vraćamo nakon poništavanja animacije.
12 masa_baza_poc = 1
13 masa_eksp_poc = 3
14 v_baza_poc = 1
15 v_eksp_poc = 0
16 r_poc = 1
17
18 t1_ime = "Tijelo 1"
19 t2_ime = "Tijelo 2"20 t3_ime = "Mars"
2122 e2 = 0.093 #Linije koda 22 - 27: vrijednosti za inicijalni izbor padaju¢eg
      izbornika cjeline 4 (Mars)
23 masa_baza2 = 3.112
24 masa_eksp2 = 7
25 v baza2 = 2.65
```

```
26 v_eksp2 = 4
27 r2 = 1.381
28
29 r = 1 #Linija koda 29 - 34: Po£etne vrijednosti slidera. Vrijednosti ovih
      parametara se mijenjaju stoga nam trebaju vrijednosti na linijama 11 - 16
30 masa baza1 = 1
31 masa_eksp1 = 3
32 \text{ v}_baza1 = 1
33 v_eksp1 = 0
34 \quad e = 035
36 polumjer = 0
37 kut3 = 0
38 flag4 = False
39
40 kut = 0
41 rat = brz_{\text{.}}anim * 30
4243 #Zastavice za simulaciju drugog keplerovog zakona
44 flag1 = False
45 flag2 = True
46 flag3 = True
47 flag4 = False #Zastavica koja bilježi da li smo koristili predeterminirane
      vrijednosti za planete u izborniku cjeline 3
48
49 y_0S_v = "v / v<sub>p</sub>"
50 y_os_pol = "y''51 \times \cos_1 0 = "x"52 y_0S_ud = "r / r<sub>p</sub>"
53
54 #Računa položaj tijela uz pomoć parametra orbite, kuta i ekscentriciteta
       orbite)
55 def izr_polozaj(r0, kut, e):
56 r = r0/(1 + e * cos(kut))57 #Konverzija iz polarnog u kartezijev sustav
```

```
58 x = r * cos(kut)
59 y = r * sin(kut)60 return [x, y]61
62 #Određuje položaje zasebnih tijela iz položaja tijela reducirane mase
63 def pol_tijela(r,masa, red_masa):
64 return red_masa/masa * r
65
66 #Programska implementacija jednadžbe (2.38)
67 def rel_lin_br(v_poc, r1, r2, a):
68 brojnik = 2/r2 - 1/a69 nazivnik = 2/r1 - 1/a70 return sqrt(v_poc**2 * brojnik/nazivnik)
71
72 #Funkcija pridružena dugmetu pokreni/zaustavi
73 def go1(b):
74 global running, kut
75 running = not running
76 if running:
77 b.text = "Zaustavi"
78 kep_3.disabled = True
79 kep_2.disabled = True
80 else:
81 b.text = "Pokreni"
82
83 #Funkcija pridružena dugmetu poništi, briše grafove, otključava zaključane
      parametre te postavlja vrijednosti varijabli na početne
84 def go2(b):
85 global running, kut,flag1,flag2, flag3, kut2, t1_ime, t2_ime, flag4,
         y_os_v, y_os_pol, y_os_ud, x_os_pol
86
87 running = False
88 kut = 0
89 kut2 = 0
\circ
```

```
91 flag1 = False
92 flag2 = True
93 flag3 = True
94 flag4 = False
95
96   y_0 = "v / v\langle sub \rangle p \langle sub \rangle"
97 y_os_pol = "y"98 x_os_pol = "x"
99 y_os_ud = "r / r<sub>p</sub>"
100101 rel_ud.checked = False
102 rel_br.checked = False
103 meni2.disabled = True
104 kep_3.checked= False
105 kep_2.checked = False
106 kep_3.disabled = False
107 kep_2.disabled = False
108 animacija_mi.disabled = False
109 animacija_pl.disabled = False
110 v_baza.disabled = True
111 v_eksp.disabled = True
112 udaljenost.disabled = True
113
114 otkljucaj()
115 meni1.selected = ""116 t1_ime = "Tijelo 1"
117 t2_ime = "Tijelo 2"
118 ecc.value = e_poc
119 masa_baza.value = masa_baza_poc
120 masa_eksp.value = masa_eksp_poc
121 v_baza.value = v_baza_poc
122 v_eksp.value = v_eksp_poc
123 udaljenost.value = r_poc
124 azuriraj_vrijednosti()
125 print_options(clear=True)
```

```
126 b1.text = "Pokreni"
127
128 graf_putanje.delete()
129 graf_udaljenosti1.delete()
130 graf_rel_brzine1.delete()
131 graf_rel_brzine2.delete()
132 graph1.delete()
133 graph2.delete()
134 graph5.delete()
135 graph7.delete()
136 graph9.delete
137 graph11.delete()
138 graph12.delete()
139
140 #Funkcija pridružena kućici zadati relativne brzine
141 def check_brz(s):
142 if s.checked:
143 v baza.disabled = False
144 v_eksp.disabled = False
145 vr_baza = v_baza.value146 vr_eksp = v_eksp.value
v_bbaz(v_b)148 v_exp(v_eksp)
149
150 else:
151 v baza.disabled = True
152 v_eksp.disabled = True
153 v baza.value = 1
154 v_eksp.value = 1
155 v_baz(v_b)156 v_exp(v_eksp)
157
158 #Funkcija pridružena kućici zadati relativne udaljenosti
159 def check_ud(s):
160 if s.checked:
```

```
33
```

```
161 udaljenost.disabled = False
162 vr_ud = udaljenost.value
163 udaljenost_fun(udaljenost)
164 else:
165 udaljenost.disabled = False
166 udaljenost.value = 1
167 udaljenost_fun(udaljenost)
168
169 #Linije koda 170 - 200: instrukcije koje se £esto ponavljaju grupiramo u
      funkcije (otključavanje i zaključavanje parametara, ažuriranje
      vrijednosti)
170 def prom_ime():
171 global t1_ime, t2_ime
172 t1_ime = "Tijelo 1"
173 t2_ime = "Tijelo 2"
174
175 def zakljucaj_sve():
176 rel_br.checked = False
177 rel_ud.checked = False
178 rel_br.disabled = True
179 rel ud.disabled = True
180 v_baza.disabled = True
181 v_eksp.disabled = True
182 masa_baza.disabled = True
183 masa_eksp.disabled = True
184 ecc.disabled = True
185 udaljenost.disabled = True
186
187 def otkljucaj():
188 rel_ud.disabled = False
189 rel_br.disabled = False
190 masa_baza.disabled = False
191 masa_eksp.disabled = False
192 ecc.disabled = False
193
```

```
194 def azuriraj_vrijednosti():
195 ecc_fun(ecc)
196 baza(masa_baza)
197 eksp(masa_eksp)
198 v baz(v baza)
v_{\texttt{exp}}(v_{\texttt{eksp}})200 udaljenost_fun(udaljenost)
201
202 #Linije koda 203-231: funkcije pridružene pojedinačnim sliderima korisničkog
       sučelja. Očitavaju vrijednosti, prikazuju ih te spremaju u varijable
203 def ecc_fun(s):
204 global e
205 vr_ecc.text = '{:1.3f}'.format(s.value)
206 e = s.value
207
208 def baza(s):
209 global masa_baza1
210 vr_baza.text = '{(1.3f)} * '.format(s.value)
211 masa baza1 = s.value
212
213 def eksp(s):
214 global masa_eksp1
215 vr_eksp.text = '10**{:1.0f} '.format(s.value)
216 masa_eksp1 = s.value
217
218 def v baz(s):
219 global v_baza1
220 vr_vbaza.text = \{ \cdot \} \{ \cdot 1.3f \} * \cdot \text{format}(s.value)221 v_baza1 = s.value
222
223 def v_exp(s):
224 global v_eksp1
225 vr_veksp.text = '10**{:1.0f}'.format(s.value)
226 v_eksp1 = s.value
227
```

```
228 def udaljenost_fun(s):
229 global r
230 vr\_ud.text = '{':1.3f}''.format(s.value)231 r = s.value232
<sup>233</sup> #Linije koda 234-412: funkcije pridružene padajućim izbornicima cjelina 3 i 4
234 def izbor(m):
235 global t1_ime,t2_ime, flag4
<sup>236</sup> #Za svaki izbor, varijablama pridružujemo predeterminirane vrijednosti te
         zaključavamo slidere da se unesene vrijednosti ne mogu mijenjati
237 if (m.\text{selected} == "Zemlja"):
238 ecc.value = 0.017
239 masa_baza.value = 3.33
240 masa_eksp.value = 6
v_{241} v_baza.value = 3.03
242 v_eksp.value = 4
243 udaljenost.value = 0.983
244 t1_ime = "Zemlja"
245 azuriraj_vrijednosti() #Mijenja vrijednosti prikazane na sliderima na
             predeterminirane vrijednosti
246 zakljucaj_sve()
247248 if (m. selected == "Halleyjev komet"):
249 ecc.value = 0.967
250 masa baza.value = 9.039
251 masa_eksp.value = 15
252 v baza.value = 5.50
253 v_eksp.value = 4
254 udaljenost.value = 0.586
255 t1_ime = "Halleyjev komet"
256 azuriraj_vrijednosti()
257 zakljucaj_sve()
258
259 if(m.selected == "Mars"):
260 ecc.value = 0.093
```

```
261 masa_baza.value = 3.112
262 masa_eksp.value = 7
v_{263} v_baza.value = 2.65
264 v_eksp.value = 4
265 udaljenost.value = 1.381
266 t1 ime = "Mars"
267 azuriraj_vrijednosti()
268 zakljucaj_sve()
269
270 if (m.selected == "Jupiter"):
271 ecc.value = 0.049
272 masa_baza.value = 1.047
273 masa_eksp.value = 3
274 v_baza.value = 1.372
275 v_eksp.value = 4
276 udaljenost.value = 4.95
277 t1_ime = "Jupiter"
278 azuriraj_vrijednosti()
279 zakljucaj_sve()
280
281 if(m.selected == "Merkur"):
282 ecc.value = 0.206
283 masa_baza.value = 6.024
284 masa_eksp.value = 6
285 v_baza.value = 5.898
286 v_eksp.value = 4
287 udaljenost.value = 0.307
288 t1 ime = "Merkur"
289 azuriraj_vrijednosti()
290 zakljucaj_sve()
291
292 if(m.selected == "Venera"):
293 ecc.value = 0.007
294 masa baza.value = 4.085
295 masa_eksp.value = 5
```

```
296 v_baza.value = 3.526
297 v_eksp.value = 4
298 udaljenost.value = 0.718
299 t1_ime = "Venera"
300 azuriraj_vrijednosti()
301 zakljucaj_sve()
302
303 if (m.\text{selected} == "Saturn"):
304 ecc.value = 0.056
305 masa_baza.value = 3.499
306 masa_eksp.value = 4
307 v_baza.value = 1.018
308 v_eksp.value = 4
309 udaljenost.value = 9.041
310 t1_ime = "Saturn"
311 azuriraj_vrijednosti()
312 zakljucaj_sve()
313
314 if(m.selected == "Uran"):
315 ecc.value = 0.0464
316 masa_baza.value = 2.291
317 masa_eksp.value = 4
318 v_baza.value = 7.11
319 v_eksp.value = 3
320 udaljenost.value = 18.33
321 t1_ime = "Uran"
322 azuriraj_vrijednosti()
323 zakljucaj_sve()
324
325 if(m.selected == "Neptun"):
326 ecc.value = 0.009
327 masa_baza.value = 1.942
328 masa_eksp.value = 4
329 v_baza.value = 5.47
330 v_eksp.value = 3
```

```
331 udaljenost.value = 29.81
332 t1_ime = "Neptun"
333 azuriraj_vrijednosti()
334 zakljucaj_sve()
335 t2_ime = "Sunce"
336 flag4 = True
337
338
339 def izbor2(m):
340 global e2, masa_baza2, masa_eksp2, v_baza2, v_eksp2, r2,t3_ime, t2_ime
341
342 if (m.\text{selected} == "Zemlja"):
343 e2 = 0.017
344 masa_baza2 = 3.33
345 masa_eksp2 = 6
346 v_baza2 = 3.03
347 v_eksp2 = 4
r2 = 0.983349 t3_ime = "Zemlja"
350
351 if(m.selected == "Mars"):
352 e2 = 0.093
353 masa_baza2 = 3.112
354 masa_eksp2 = 7
v_baza2 = 2.65
v_eksp2 = 4
r2 = 1.381358 t3 ime = "Mars"
359
360 if(m.selected == "Jupiter"):
361 e2 = 0.049
362 masa_baza2 = 1.047
363 masa_eksp2 = 3
364 v_baza2 = 1.372
365 v_eksp2 = 4
```

```
r2 = 4.95367 t3_ime = "Jupiter"
368
369 if(m.selected == "Merkur"):
370 e2 = 0.206
371 masa_baza2 = 6.024
372 masa_eksp2 = 6
373 v_baza2 = 5.898
374 v_eksp2 = 4
375 r2 = 0.307
376 t3_ime = "Merkur"
377
378 if(m.selected == "Venera"):
379 e2 = 0.007
380 masa_baza2 = 4.085
381 masa_eksp2 = 5
382 \t v_b a z a 2 = 3.526v_eksp2 = 4
r2 = 0.718385 t3_ime = "Venera"
386
387 if(m.selected == "Saturn"):
388 e2 = 0.056
389 masa_baza2 = 3.499
390 masa_eksp2 = 4
391 v_baza2 = 1.018
392 \t v_eksp2 = 4r2 = 9.041394 t3_ime = "Saturn"
395
396 if (m.selected == "Uran"):
397 e2 = 0.046
398 masa_baza2 = 2.291
399 masa_eksp2 = 4
400 v_b a z a 2 = 7.11
```

```
401 v_eksp2 = 3
r2 = 18.33403 t3_ime = "Uran"
404
405 if (m.selected == "Neptun"):
406 e2 = 0.009
407 masa baza2 = 1.942
408 masa_eksp2 = 4
409 v_baza2 = 5.479
410 v_eksp2 = 3
r2 = 29.81412 t3_ime = "Neptun"
413
414 #Linije koda 415 - 434: funkcije pridružene dugmadi cjeline 7,
      ubrzavaju/usporavaju brzinu animacije te prikazuju koliko je trenutna
      brzina animacije veća/manja naspram početne
415 def plus(s):
416 global rat, brz_anim
417 rat = int(rat * 2)
418 brz_anim = brz_anim * 2
419 if (brz_anim < 1):
420 brz_anim2.text = '{:1.2f}X' format(brz_anim)
421 else:
422 brz_anim2.text = \{ \cdot 1.0f\}X'.format(brz_anim)
423
424 def minus(s):
425 global rat,brz_anim, kut2, kut
426 rat = int(rat * 1/2)427 brz_anim = brz_anim * 1/2
428 if (brz_anim < 1):
429 brz_anim2.text = '{:1.2f}X'.format(brz_anim)
430 else:
431 brz_anim2.text = '{:1.0f}X'.format(brz_anim)
432
433 def brz_anim2(s):
```

```
434 brz_anim2.text = '{(:1.2f)}'.format(s.value)
435
436 #Linije koda 437-464: funkcije pridružene kućicama cjeline 2
437 def kep3(s): #funkcija pridružena kućici koja označava treći Keplerov zakon
438 global t1_ime, t2_ime, v_baza, v_eksp, udaljenost, flag4
439 if s.checked:
440 meni2.disabled = False #Otklju£avamo padaju¢i izbornik cjeline 4
441 zakljucaj_sve() #Zaklju£avamo slidere
442 meni1.selected = "Zemlja" #Po£etno izabran planet u padaju¢em
             izborniku cjeline 3
443 ecc.value = 0.017
444 masa_baza.value = 3.33
445 masa_eksp.value = 6
446 v baza.value = 3.03447 v_eksp.value = 4
448 udaljenost.value = 0.983
449 azuriraj_vrijednosti() #Mijenjamo vrijednosti koje se prikazuju na
             sliderima na vrijednosti Zemlje
450 t1 ime = "Zemlja"
451 t2_ime = "Sunce"
452 flag4 = True
453
454 else:
455 meni2.disabled = True #Ukoliko ne simuliramo tre¢i Keplerov zakon,
             padajući izbornik cjeline 4 se ponovo ključa
456
457 def kep2(s): #Funkcija pridruºena ku¢ici koja ozna£ava drugi Keplerov zakon
458 if s.checked:
459 animacija_pl.disabled = True #Zaklju£avamo dugmad za mijenanje brzine
             animacije
460 animacija_mi.disabled = True #Zaklju£avamo dugmad za mijenanje brzine
             animacije
461
462 else:
```

```
463 animacija_pl.disabled = False #Otklju£avamo dugmad za mijenanje
              brzine animacije
464 animacija_mi.disabled = False #Otklju£avamo dugmad za mijenjanje
               brzine animacije
465
466 #Ne radimo s canvasom pa ga minimiziramo
467 scene.width = 0
468 scene.height = 0
469 scene.visible = False
470 scene.resizable = False
471
472 #Linije koda 473 - 520: inicijalizacija elemenata korisni£kog su£elja,
       postavljanje njihovih početnih vrijednosti i pridruženih funkcija
473 scene.caption = "Ispitati drugi Keplerov zakon"
474 kep_2 = checkbox(bind = kep2)
475 scene.append_to_caption(" Ispitati tre¢i Keplerov zakon")
476 kep_3 = checkbox(bind = kep3)
477 scene.append_to_caption('\n\ln'\n)
478
479 scene.append_to_caption("Koristi podatke za sustav Sunce - ")
480 meni1 = menu(choices = ['', 'Merkur', 'Venera', 'Zemlja', 'Mars', 'Jupiter','Saturn', 'Uran', 'Neptun'], index = 0, bind = izbor)
481 scene.append_to_caption('\n\n')
482 scene.append_to_caption("Usporedi orbitu sa sustavom Sunce - ")
483 meni2 = menu(choices = ['Merkur', 'Venera', 'Zemlja', 'Mars', 'Jupiter',
       'Saturn', 'Uran', 'Neptun'], index = 3, bind = izbor2, disabled = True)
484 scene.append_to_caption(\prime\langle n \rangle_n)485 scene.append to caption('\n\langle n\ranglen')
486
487 scene.append_to_caption("Ekscentricitet: ")
488 ecc = slider(min=0, max=0.999, step = 0.001, value = 0, length=400,
       bind=ecc_fun, right=30, top = 5)
489 vr ecc = wtext(text='{:1.3f}'.format(ecc.value))
490 scene.append to caption('\n\langle n\ranglen')
491
```

```
492 scene.append_to_caption("Omjer masa tijela: ")
493 masa_baza = slider(min=1, max=10, step = 0.001, value = 1, length=400,
       bind=baza, right=15, top = 5)
494 masa_eksp = slider(min=0, max=15, step = 1, value = 3, length=100,
       bind=eksp, right=30, top = 5)
495 \text{ yr} baza = wtext(text='{:1.3f} * '.format(masa_baza.value))
496 vr eksp = wtext(text='{:1.1f}'.format(masa_eksp.value))
497 scene.append_to_caption(\sqrt[n]{n}\)498
499 scene.append_to_caption("Zadati relativne brzine tijela u pericentru (m/s):
       ")
500 rel_br = checkbox(bind = check_brz)
501 v_baza = slider(min=0, max=9.9, step = 0.001, value = 1, length=400,
       bind=v_baz, right=15, top = 5, disabled = True)
502 \text{ y }eksp = slider(min=0, max=10, step = 1, value=0, length=200, bind=v_exp,
       right=15, top = 5, disabled = True)
503 vr_vbaza = wtext(text='{:1.3f} * '.format(v_baza.value))
504 vr_veksp = wtext(text='10**{:1.0f}'.format(v_eksp.value))
505 scene.append_to_caption(\prime\langle n\rangle_n)506
507 scene.append_to_caption("Zadati udaljenost tijela u pericentru (AU): ")
508 rel_ud = checkbox(bind = check_ud)
509 udaljenost = slider(min=0, max=50, step = 0.001, value = 1, length=400,
       bind=udaljenost_fun, right=15, top = 5, disabled = True)
510 vr ud = wtext(text='{:1.3f}'.format(udaljenost.value))
511 scene.append_to_caption('\n\ln'\n)
512
513 scene.append_to_caption("Brzina animacije: ")
514 animacija_pl = button(text = "2X", bind = plus)
515 animacija_mi = button(text = "X/2", bind = minus)
516 brz_anim2 = wtext(text='{:1.0f}X'.format(brz_anim))
517 scene.append_to_caption('\n\langle n \rangle)
518
519 b1 = button(text="Pokreni", pos=scene.title_anchor, bind=go1)
520 b2 = button(text = "Poništi", pos = scene.title_anchor, bind = go2)
```

```
521
522
523 #Po£etak petlje animacije
524 while(True):
525 rate(rat)
526
527 if (running):
528 if(kut == 0): #Pokreće se pri inicijalnom prolasku kroz petlju
529
530 rat = brz_anim * 15 #Određuje brzinu animacije, ovisno o parametru
                    brz_anim kojeg mijenjamo pomo¢u dugmadi cjeline 7, inicijalno
                    postavljen na 15
531
532 #Linije koda 533 - 538: određujemo naslove osi
533 if(rel_br.checked == True or flag4 == True):
534 y_0S_v = "v / ms<sup>-1</sup>"
535 if(rel_ud.checked == True or flag4 == True):
536 y_{\text{S}} = \frac{1}{x} y_{\text{S}} = \frac{1}{x} y_{\text{S}} = \frac{1}{x}x_{\texttt{S37}} x_{\texttt{S}} x_{\texttt{S}} x_{\texttt{S}} y z_{\texttt{S}} y z_{\texttt{S}} y x y x y x y yV_{\text{S38}} V_{\text{S28}} V_{\text{S38}} V_{\text{S38}} V_{\text{S38}} V_{\text{S38}} V_{\text{S38}} V_{\text{S38}} V_{\text{S38}} V_{\text{S38}} V_{\text{S38}} V_{\text{S38}} V_{\text{S38}} V_{\text{S38}} V_{\text{S38}} V_{\text{S38}} V_{\text{S38}} V_{\text{S38}} V_{\text539
540 #Linije koda 541 - 545: određujemo naslove grafova
541 naslov_rel_ud = "Udaljenost tijela"
542 naslov_rel_br = "Relativne brzine tijela"
543 if(kep_3.checked == True):
544 naslov_rel_ud = "Udaljenost tijela od Sunca"
545 naslov_rel_br = "Rel. brzina tijela i Sunca"
546
547 #Linije koda 548-561: inicijaliziramo potrebne grafove
548 graf_putanje = graph(title = "Orbite dvaju tijela",
                    xtitle=x_os_pol, ytitle=y_os_pol,align="left", width = 775,
                    height = 775)
549 graph1 = gcurve(color=color.blue, dot = True)
550 graph2 = gcurve(color = vec(1,0.4,0), dot = True)
551 graph5 = gcurve(color=color.red, dot = True)
```
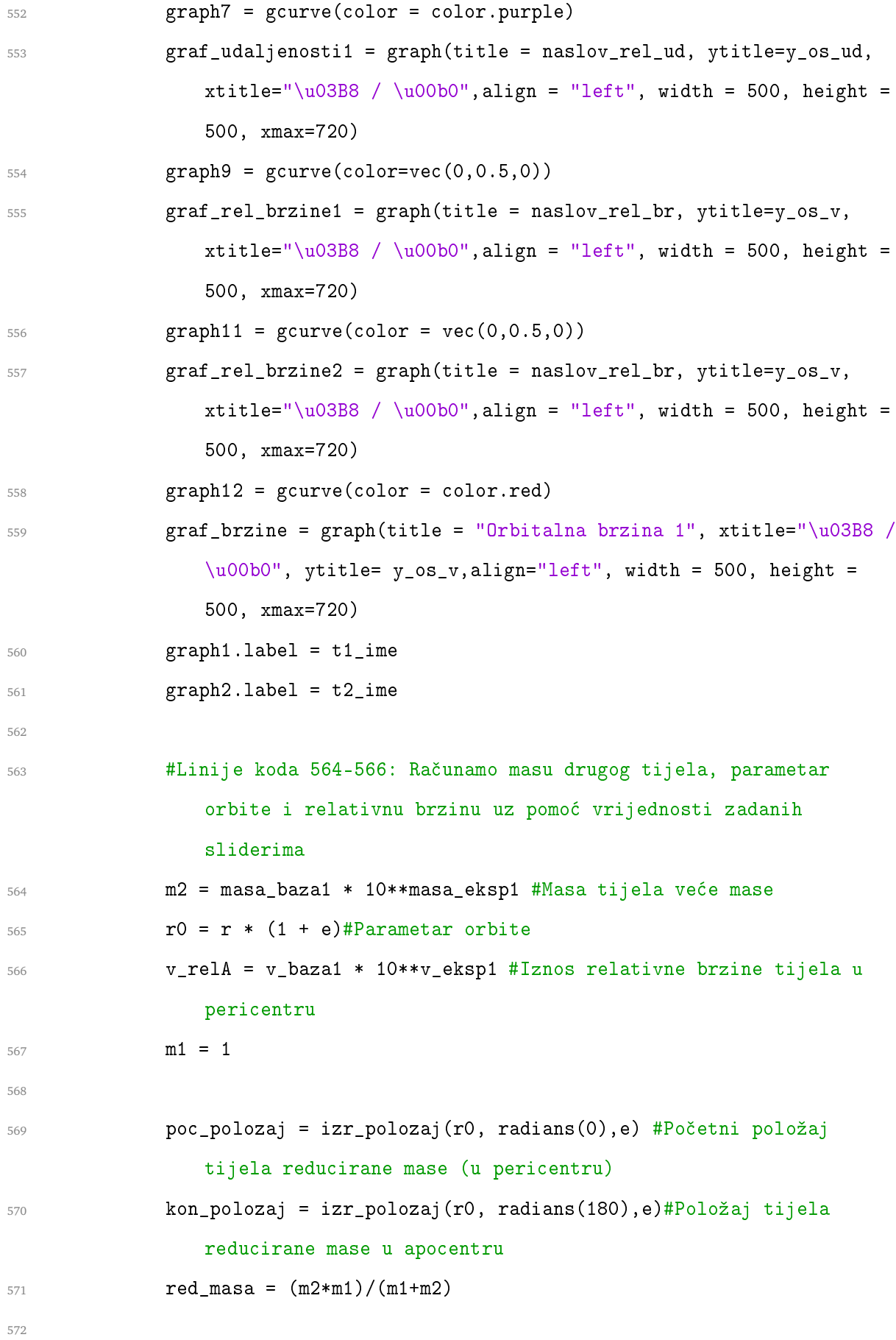

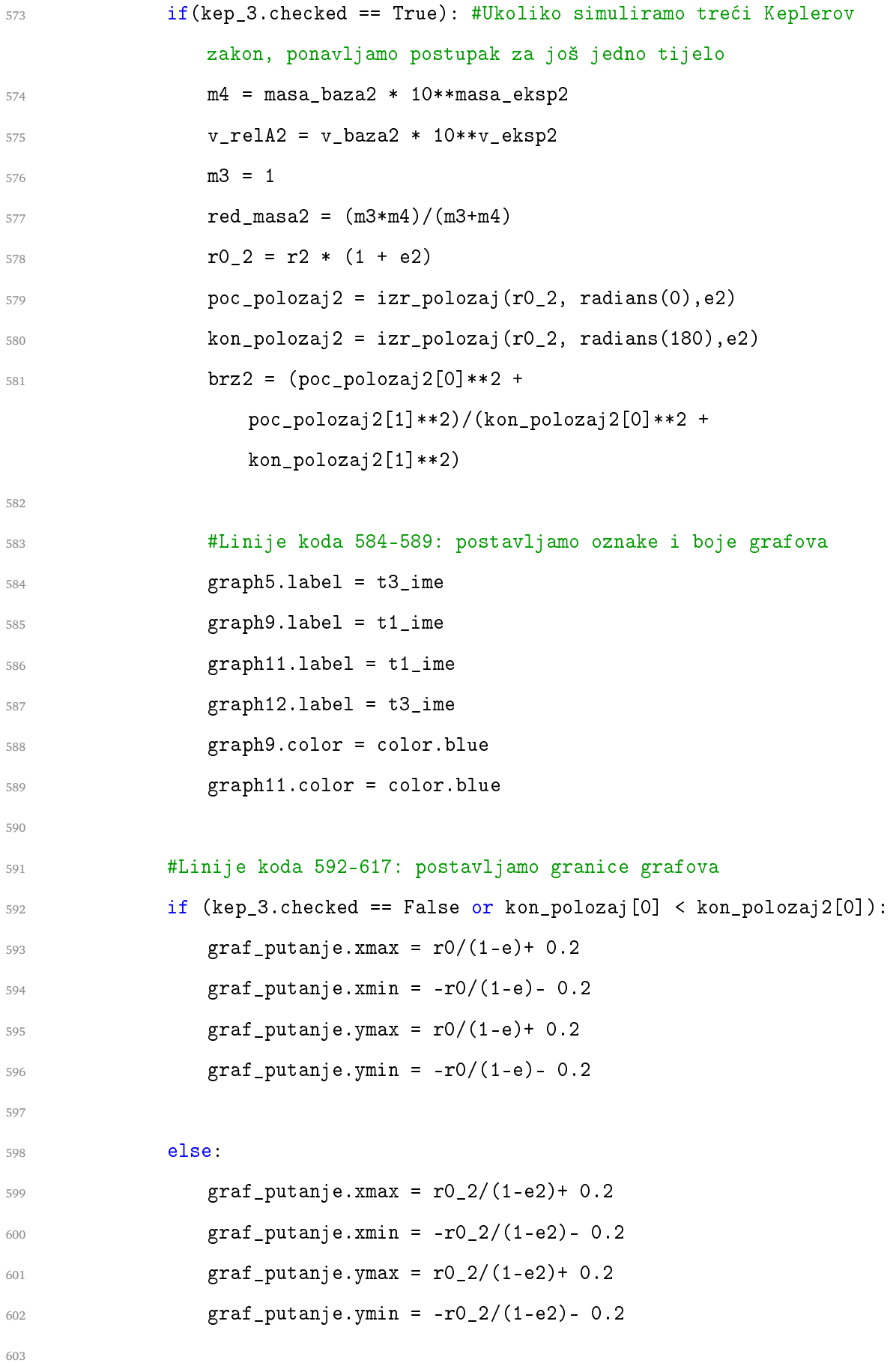

```
604 brz = (poc_polozaj[0]**2 + poc_polozaj[1]**2)/(kon_polozaj[0]**2 +
               kon_polozaj[1]**2) #odnos brzine tijela reducirane mase u
               apocentru prema onomu pericentru
605
606
607 if (v relA == 1):
608 ymin1 = brz * vector(pol_tijela(kon_polozaj[0], m1, red_masa),
                  pol_tijela(kon_polozaj[1], m1, red_masa), 0).mag/r * v_relA
                  - 0.1609 else:
610 ymin1 = brz * vector(pol_tijela(kon_polozaj[0], m1, red_masa),
                  pol_tijela(kon_polozaj[1], m1, red_masa), 0).mag/r * v_relA
                  - 50
611
612 graf_udaljenosti1.ymax = -kon_polozaj[0] + 0.005 #najudaljeniji su
               u apocentru
613 graf_rel_brzine1.ymin = ymin1 - 0.1
614
615 if(kep_3.checked == True):
616 ymin2 = brz2 * vector(pol_tijela(kon_polozaj2[0], m3,
                  red_masa2), pol_tijela(kon_polozaj2[1], m3, red_masa2),
                  0).mag/r2 * v_relA2 - 1
617 graf_rel_brzine2.ymin = ymin2 - 100
618
619 #Linije koda 620-623: skaliranje kutnih brzina ukoliko je
                  treći Keplerov zakon označen
620 faktor_brzine = 2 * v_relA/r/faktor_skaliranja #označava
                  po£etnu kutnu brzinu tijela
621 faktor_brzine2 = 2 * v_relA2/r2/faktor_skaliranja
622 brzina2 = faktor_brzine2
623 brzina = faktor_brzine
624 else:
625 faktor brzine = 2
626 brzina = faktor_brzine
627
```
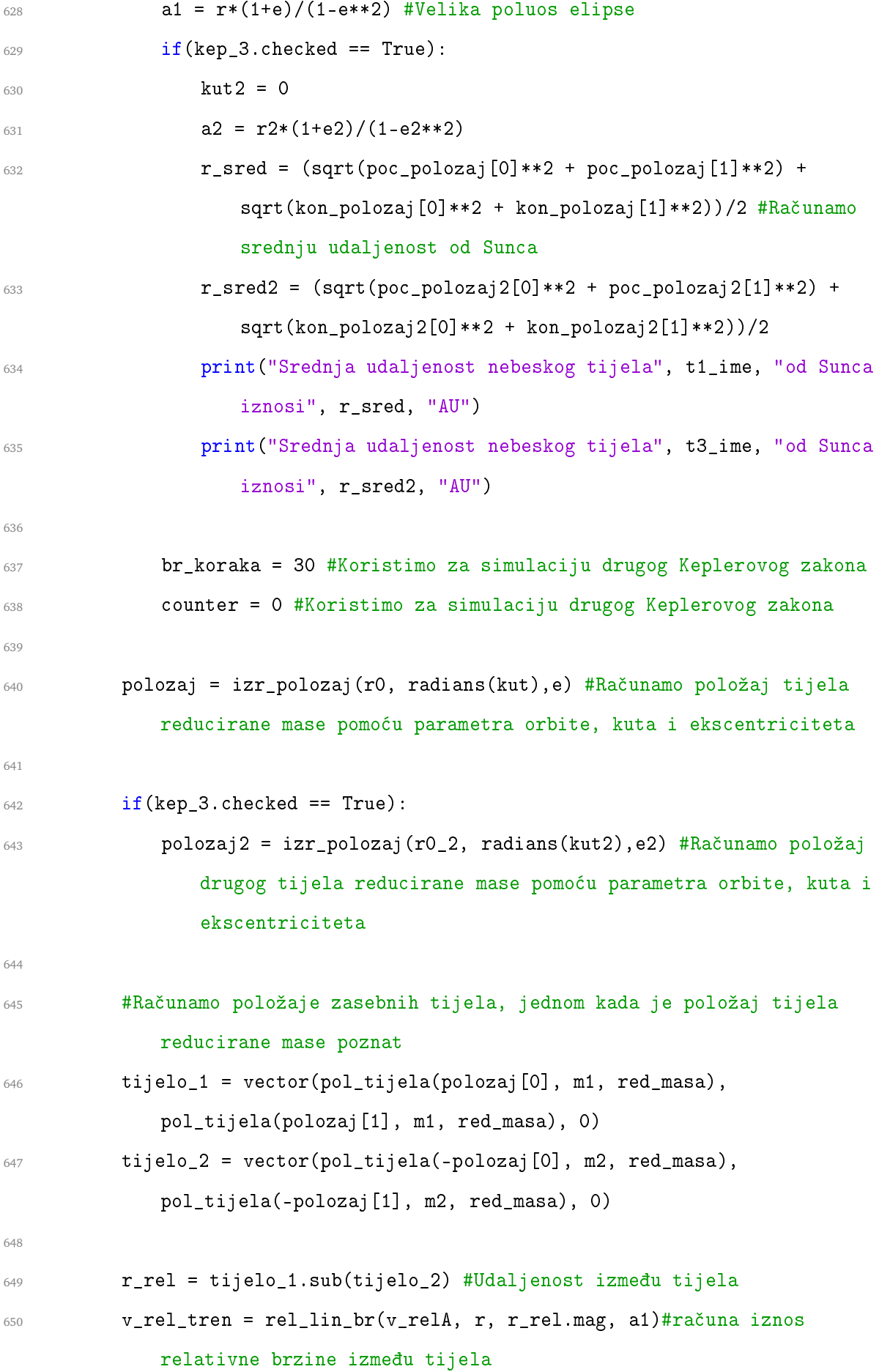

```
652 #Za simulaciju tre¢eg Keplerovg zakona, ponavljamo postupak za drugo
          tijelo
653 if(kep_3.checked == True):
654 tijelo_3 = vector(pol_tijela(polozaj2[0], m3, red_masa2),
            pol_tijela(polozaj2[1], m3, red_masa2), 0)
f_{655} r_{rel2} = \text{tipelo}_3.\text{sub}(\text{tipelo}_2)v_{rel} v_rel_tren2 = rel_lin_br(v_relA2, r2,r_rel2.mag, a2)
657
658 if(kep_2.checked == True):
659 #Linije koda 660-691: programska izvedba drugog Keplerov zakona sa
            trima zastavicama
660 if (kep_3.checked == True and flag1 == True):
if(kut >= 180 \text{ or } kut2 >=180):
662 br_koraka = 30
663 flag1 = False
664 flag3 = True
665 else:
666 if(kut >= 180 and flag1 == True):
667 br_koraka = 30
668 flag1 = False
669 flag3 = True
670
671 if(flag2 == True):
672 if(br koraka) >= 0:
673 br koraka = br koraka - 1
674 if(kep_3.checked == False):
675 polumjer = tijelo_1.mag
676 kut3 = kut
677 elif(r > r2):
678 polumjer = tijelo_3.mag
679 kut3 = kut2
680 else:
681 polumjer = tijelo_1.mag
682 kut3 = kut
```

```
683 graph7.plot([0,0])
684 graph7.plot([polumjer*cos(radians(kut3)),
                   polumjer*sin(radians(kut3))])
685 else:
686 flag1 = True
687 if flag3 == True:
688 counter = counter + 1
689 flag3 = False
690 if(counter == 2):
flag2 = False
692
693 #Crtanje putanje tijela na grafu
694 graph1.plot(tijelo_1.x, tijelo_1.y)
695 graph2.plot(tijelo_2.x, tijelo_2.y)
696 if(kep_3.checked == True):
697 graph5.plot(tijelo_3.x, tijelo_3.y)
698
699 #Crtanje grafa udaljenosti planeta u ovisnosti o kutu
700 if(kep_3.checked == False):
701 graph9.plot(kut, r_rel.mag)
702
703 #Crtanje grafova relativnih brzina u ovisnosti o kutu
704 graph11.plot(kut, v_rel_tren)
705 if(kep_3.checked == True):
706 graph12.plot(kut2, v_rel_tren2)
707
708 #Pove¢avamo vrijednost kuta za slijede¢i prolaz kroz petlju
709 kut = kut + brzina
710 if(kep_3.checked == True):
711 kut2 = kut2 + brzina2
712
713 #Određujemo položaj na novoj vrijednosti kuta, te pripadnu kutnu
           brzinu na novom položaju
714 polozaj2 = izr_polozaj(r0, radians(kut), e)
715 if(kep_3.checked == True):
```
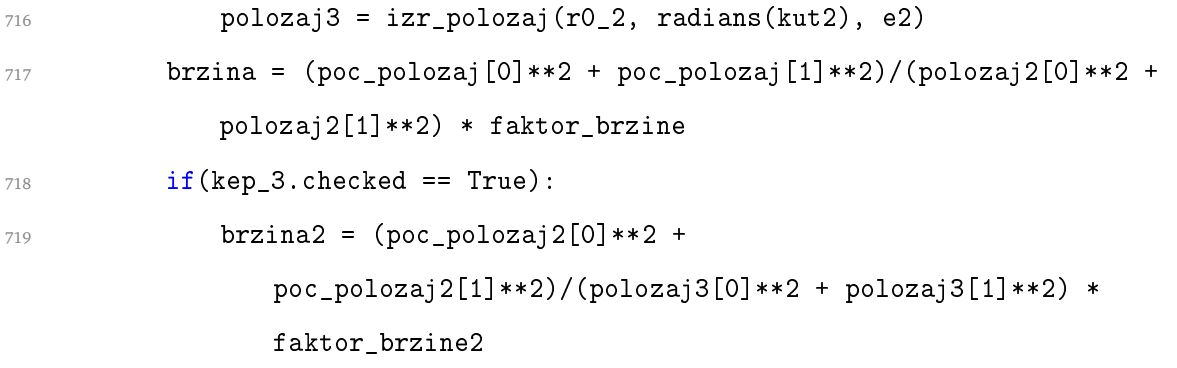

# **Literatura**

- <span id="page-60-3"></span>[1] Morin, D. Introduction to Classical Mechanics: With Problems and Solutions. 1st ed. : Cambridge University press, 2008.
- <span id="page-60-4"></span>[2] Dourmashkin, P. Classical Mechanics: MIT 8.01 Course Notes. 1st ed. : Wiley, 2013.
- <span id="page-60-2"></span>[3] Logsdon, T. Orbital mechanics: Theory and application. 1st ed. : Wiley, 1997.
- <span id="page-60-0"></span>[4] Winsberg, E. Computer Simulations in Science, The Stanford Encyclopedia of Philosophy, (Spring 2019 ed.), [https://plato.stanford.edu/archives/](https://plato.stanford.edu/archives/spr2019/entries/simulations-science/) [spr2019/entries/simulations-science/](https://plato.stanford.edu/archives/spr2019/entries/simulations-science/), 23.06.2019
- <span id="page-60-1"></span>[5] Hawking, S. A Brief History of Time. 10th ed. : Bantam, 2008.
- <span id="page-60-5"></span>[6] Labor, J. Fizika 1: udžbenik za 1. razred gimnazije. Zagreb : Alfa, 2008.
- <span id="page-60-8"></span>[7] Paar, V. ; Hrlec, A. ; Sambolek, M. ; Rešetar K.V. Fizika oko nas 1. Zagreb : Školska knjiga, 2018.
- <span id="page-60-7"></span>[8] Skup autora: XIV. hrvatski simpozij o nastavi fizike : Hrvatsko fizikalno društvo, 2019.
- <span id="page-60-6"></span>[9] VPython, (08.03.2019.), <https://en.wikipedia.org/wiki/VPython>, 10.06.2019.